### УНИВЕРЗИТЕТ У БЕОГРАДУ МАТЕМАТИЧКИ ФАКУЛТЕТ

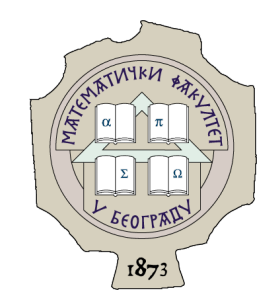

Лука Живановић

## РАЗВОJ АПЛИКАЦИJЕ ЗА УРЕЂИВАЊЕ И ПРИКАЗИВАЊЕ СЛИКА У ПРОШИРЕНОJ СТВАРНОСТИ ЗА ОПЕРАТИВНИ СИСТЕМ ANDROID УПОТРЕБОМ РАЗВОJНОГ ОКРУЖЕЊА UNITY

мастер рад

Београд, 2022.

### Ментор:

др Иван Чукић, доцент Универзитет у Београду, Математички факултет

### Чланови комисије:

др Ивана Томашевић, доцент Универзитет у Београду, Математички факултет

др Мирјана Маљковић, доцент Универзитет у Београду, Математички факултет

Датум одбране: 30.09.2022.

Наслов мастер рада: Развој апликације за уређивање и приказивање слика у проширеној стварности за оперативни систем Android употребом развојног окружења Unity

Резиме: Апликација описана у раду демонстрира како се у развојном окружењу  $Unity$  може решити проблем учитавања корисничке слике са мобилног уређаја, њеног уређивања и позиционирања у проширеној стварности (енг. Augmenter Reality - AR). Слика се учитава помоћу функционалности оперативног система Android. У раду су приказани основни алгоритми за модификовање слике (осветљеност, контраст, итд.), као и напреднији алгоритми (проналажење ивица, уље на платну). Такође је описана процедура динамичког креирања објекта од корисничке слике и њено позиционирање на зид просторије у проширеној стварности помоћу камере Android уређаја.

Кључне речи: Проширена стварност, развојно окружење  $Unity$ , алгоритми за уређивање слика, оперативни систем Android

# Садржај

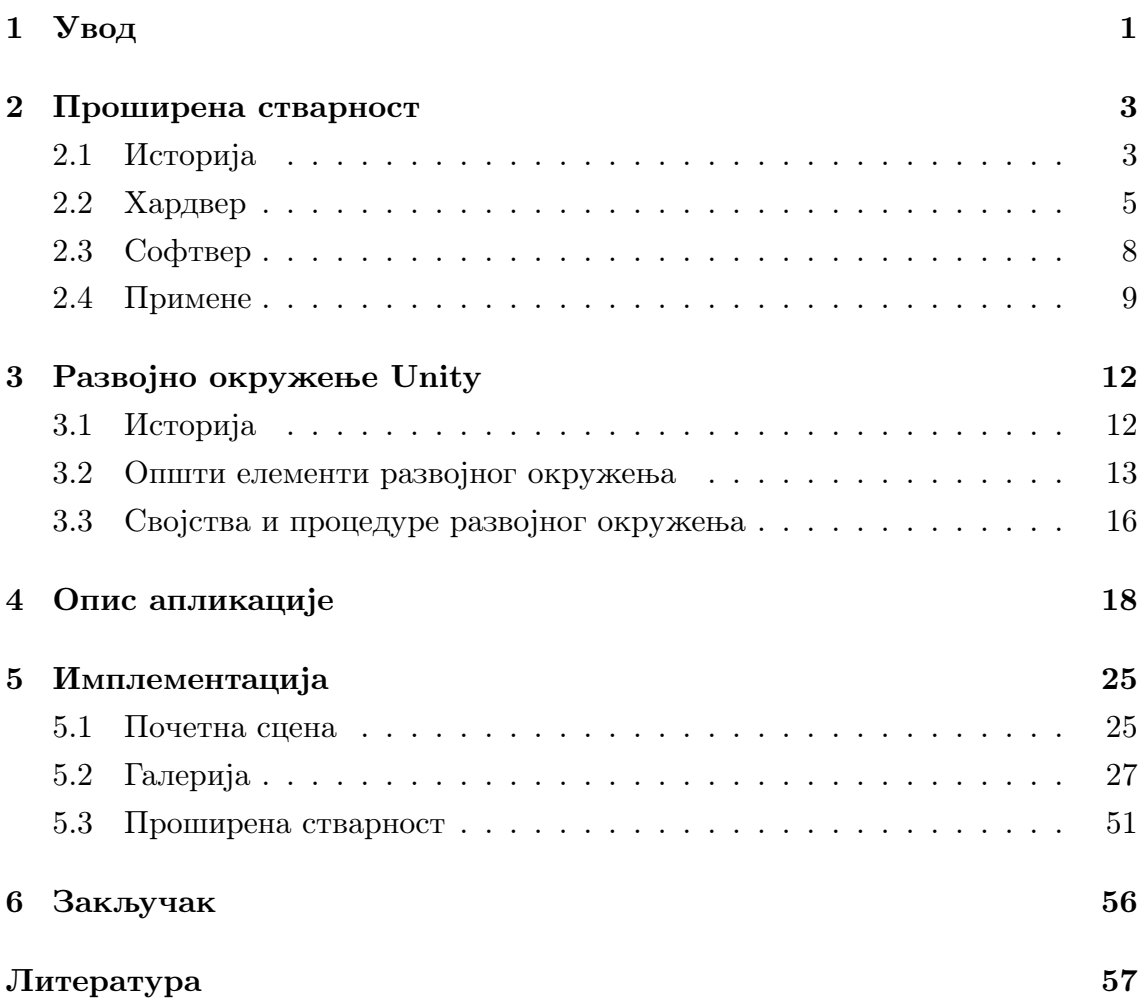

## <span id="page-4-0"></span>Глава 1

## Увод

Unity је развојно окружење за креирање видео игара (енг. *game engine*) за различите платформаме (конзоле за играње видео игара, рачунаре, мобилне телефоне, итд.). Иако је иницијално замишљено и направљено за развој тродимензионалних игара, у овом раду биће приказан развој апликације која користи проширену стварност (енг. Augmented reality - AR) како би помогла кориснику да направи, модификује и види слику на зиду просторије користећи камеру уређаја заснованог на оперативном систему Android.

Главна тематика овог рада је упознавање са развојним окружењем и проширеном стварношћу на примеру поменуте апликације.

У другом поглављу је описана проширена стварност, односно основни концепти и историја, као и хардвер, софтвер и примене ове технологије. Ова апликација је развијена за Android уређаје чије се камере и сензори користе како би се слика позиционирала у простору и везала за локацију на зиду. Такође су описани и други уређаји који помажу у конзумирању проширене стварности као и разне примене у којима се ова технологија показала корисном, попут индустрије видео игара, ауто-мото индустрије, едукације и других.

У трећем поглављу су објашњени основни концепти развојног окружења Unity, чије је разумевање потребно да би се испратио развој апликације описан у петом поглављу.

Четврто погавље пролази кроз све функционалности које апликација пружа кориснику, док је у петом поглављу описана сама имплементација у којој ће бити обрађени алгоритми за уређивање слике, детекција објеката методом емитовања зрака (енг. raycasting), оптимизација кода за Android уређаје и

других.

Четврто погавље пролази кроз све функционалности које апликација пружа кориснику, док је у петом поглављу описана сама имплементација у којој су обрађене методе коришћене у раду попут алгоритама за уређивање слике, детекција објеката методом емитовања зрака (енг.  $raycasting$ ), оптимизација кода за Android уређаје итд.

У последњем поглављу је изведен закључак у ком је описан значај апликације и потенцијал рада у овом развојном окружењу и проширеној стварности.

## <span id="page-6-0"></span>Глава 2

### Проширена стварност

Да би дефиниција проширене стварности била у потпуности разумљива, дефинишимо прво технологију на основу које је проширена стварност настала - виртуелна стварност (енг. Virtual reality -  $VR$ ).

Виртуелна стварност је симулирано тродимензионално окружење са којим корисник може да интерагује слично као са стварношћу. Симулација стварности је направљена рачунарским хардвером и софтвером [\[1\]](#page-60-1). За разлику од уобичајног конзумирања рачунарског софтвера, за доживљај виртуелне стварности корисник би требало да носи уређаје попут кацига или наочара како би интераговао са генерисаном околином. Што је корисник изолованији од реалног окружења, то је доживљај виртуелне стварности уверљивији.

Проширена стварност је варијанта виртуелне стварности. За разлику од виртуелне стварности где се корисник налази у потпуно синтетичком визуелном окружењу, у проширеној стварности корисник интерагује са реаланим светом око себе који је обогаћен синтетички генерисаним објектима.

Коначно, проширену стварност можемо дефинисати као интерактивно искуство реалног окружења у реалном времену где су објекти реалног света измењени рачунарски генерисаним информацијама које утичу на различита чула [\[2\]](#page-60-2) - најчешће чуло вида, али и слуха и додира.

### <span id="page-6-1"></span>2.1 Историја

Идеја о проширеној стварности је први пут документована 1901. године у наслову "Главни кључ" (енг. *The Master Key*) Л. Френка Баума [\[3\]](#page-60-3) (слика [2.1\)](#page-7-0). У поменутој новели дечак добија мноштво поклона од демона, међу <span id="page-7-0"></span>којима је и обележивач људи (енг. Character M arker) који је представљен као пар наочара које на челима људи носиоцу приказују слова која описују карактерне особине појединца.

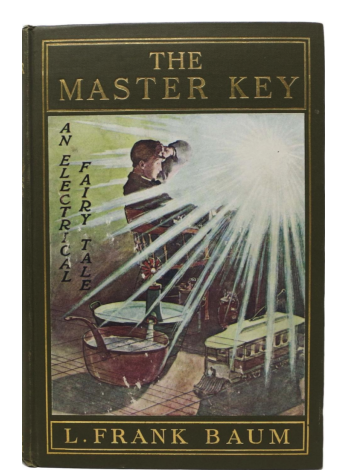

Слика 2.1: Главни кључ

1955. године излази рад под називом "Биоскоп будућности" (енг.

The Cinema of the Future) у коме аутор Мортон Хајлинг описује уређај који има интегрисан екран у боји, стерео звучнике, емитере мириса, покретну столицу и вентилаторе за доживљај ветра. 1962. године је имплементиран овај прототип под називом Sensorama [\[4\]](#page-60-4), помоћу кога је корисник могао да доживи вожњу мотоцикла кроз горе поменуте сензације.

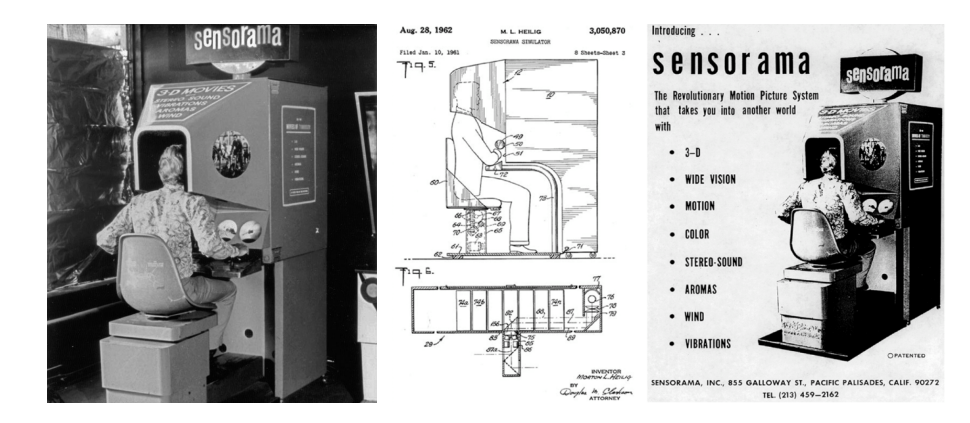

Виртуелна стварност наставља да се развија 60-их, 70-их и 80-их година прошлог века. Током тог периода настаје први екран причвршћен за главу (енг.  $head - mounted$  display), што је претеча данашњих  $VR$  наочара и први преносни рачунар.

Године 1986. у оквиру компаније IBM Рон Фаигенблат објављује рад у ком описује први сценарио проширене стварности у ком је могуће мање екране померати по великој површини ради лакше организације [\[5\]](#page-60-5).

Термин проширена стварност  $(AR)$  први пут се појављује у раду Томаса П. Каудела 1990. године, а први пут је под тим називом имплементиран за потребе авијације Сједињених Америчких Држава 1992. године [\[7\]](#page-60-6). Након тога проширена стварност је убрзо дошла и у комерцијалне сврхе, где су примери уређаја  $Sony EyeTov$  [\[6\]](#page-60-7) и Microsoft HoloLens [\[8\]](#page-60-8).

### <span id="page-8-0"></span>2.2 Хардвер

Проширена стварност обухвата велики спектар примена, што ћемо поменути у наредном поглављу. У зависности од примене варира и хардвер који се користи.

#### Паметни телефони и таблети

Данас је најучесталији уређај који се користи за конзумирање садржаја у проширеној стварности паметан телефон. Конкретно код телефона или таблета користимо камеру али и сензоре микроелектромеханичког система (енг. microelectromechanical systems -  $MEMS$ ), као што су сензор за убрзање (енг.  $accelerometer$ ), систем глобалног позиционирања  $(GPS)$  и компас. Поменуте сензоре користимо како бисмо одржали положај објеката, рецимо у сценарију када напусте видно поље камере, или да одржимо релативан угао објекта у односу на уређај.

#### Наочаре и монитори фиксирани на глави

Монитори фиксирани на глави (енг. head – mounted displays -  $HMD$ ) су категорија уређаја коју дефинишу један или више екрана позиционирана непосредно испред лица корисника у затвореном простору (слика [2.2\)](#page-9-0). Иако се овакви системи најчешће користе за виртуелну стварност, уз помоћ камере корисник може имати и сензације реалног света. За разлику од  $HMD$ , наочаре за проширену стварност имају провидна или полупровидна стакла на која се емитују синтетички објекти који се помоћу камере и сензора интегришу у реалан свет (слика [2.3\)](#page-9-1).

Слика 2.2: HMD - Oculus Quest 2

<span id="page-9-0"></span>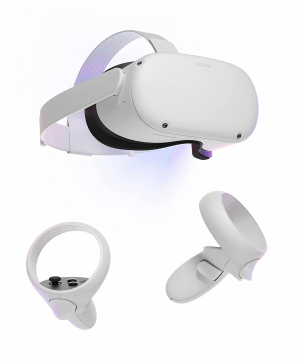

Слика 2.3: Наочаре за проширену стварност - Hololens

<span id="page-9-1"></span>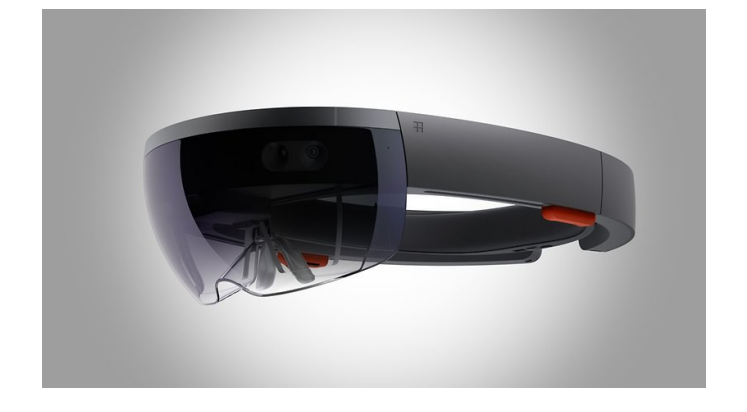

#### Екрани испред лица

Екрани испред лица (енг.  $Heads - up \; display - HUD$ ) су провидни екрани који покривају део корисничког видног поља. Ови уређаји приказују релевантне информације тако да корисник не мора да скреће поглед са главне радње. Ова примена се неће сложити са неким дефиницијама проширене стварности. Међутим како ови уређаји прате информације спољашњег света и враћају кориснику информацију у реалном времену, сматрамо их хардвером за проширену стварност. Користе се у војне, авио и ауто-мото сврхе (слика [2.4\)](#page-10-0).

<span id="page-10-0"></span>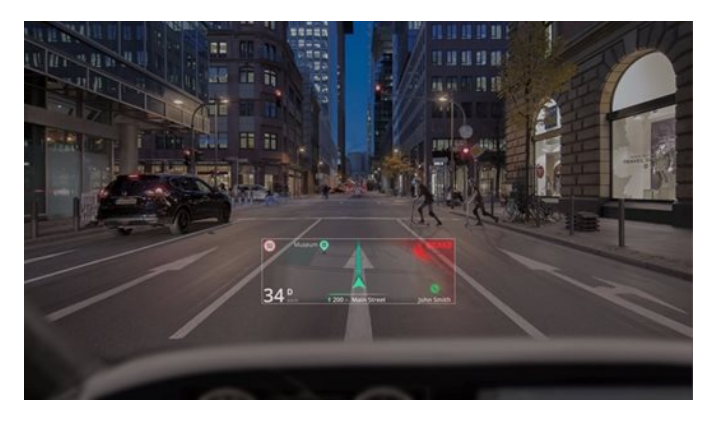

Слика 2.4: Екран испред лица у аутомобилу

#### Контактна сочива

Екрани у контактним сочивима су патентирани 1999. године за потребе пројекта који није успешно имплементиран. Следећа верзија, која није била јавно доступна, настала је 2011. године и развила ју је војска Сједињених Америчких Држава. Први прототип приказан широј публици је направила компанија под називом  $Mojo Vision$  и приказан је на конференцији  $CES$ 2020. године [\[9\]](#page-60-9).

#### Уређаји за праћење

Претходно смо поменули сензоре телефона и њихову улогу у проширеној стварности. Такође постоји велики број сензора развијених искључиво за ове потребе који могу да измере разне параметре везане за субјекат који се прати. Поменути сензори (слика [2.5\)](#page-11-1) пружају релативне информације у односу на суседне сензоре, чиме се постиже већа прецизност мапирања реалног света у синтетички и обрнуто. Они често раде са таласима ван видљивог спектра (нпр. у инфрацрвеном), тако да систем може имати више информација него људско око, што је неопходно за бољу интеграцију реалног и синтетичког система у превише тамним или превише светлим сценама. Продор у комерцијално тржиште је направила компанија Apple, тиме што су имплементирали Lidar сензор у своје мобилне уређаје 2020. године, који служи за прецизну детекцију рељефа објекта у који је уперен [\[10\]](#page-61-0).

<span id="page-11-1"></span>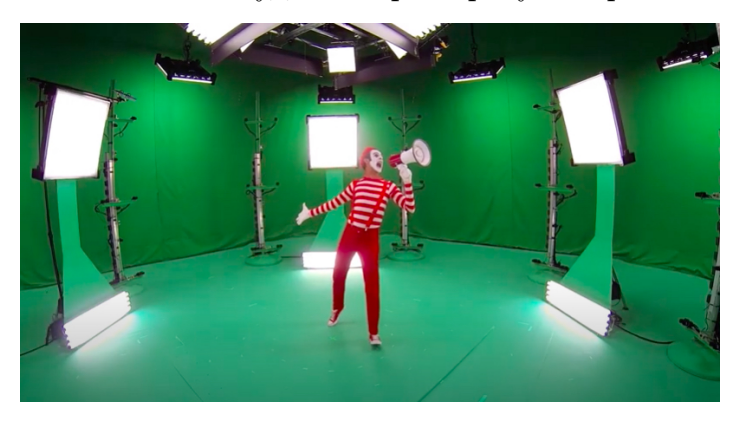

Слика 2.5: Студио за проширену стварност

### <span id="page-11-0"></span>2.3 Софтвер

Кључни посао алгоритама за рад са проширеном стварношћу је разумевање реалног света и интеграција са њим. Да би се успешно интегрисао са реалним светом, алгоритму су потребне информације реалног света што добија од горе поменутих сензора.

Основни сензор којим ови алгоритми баратају је камера, те се сами алгоритми ослањају на рачунарски вид (енг. computer vision) [\[11\]](#page-61-1). Рачунарски вид је наука у успону и њени алгоритми се успешно користе за проналажење углова, ивица и осталих карактеристика добијених из дигиталне слике или секвенци слика.

По наласку поменутих информација алгоритам покушава да мапира те специфичности простора у свој координатни систем. Овом процесу могу помоћи и маркирани објекти за бољу апркосимацију даљина у простору (слика [2.6\)](#page-11-2).

<span id="page-11-2"></span>Слика 2.6: Маркери за калибрацију проширене стварности

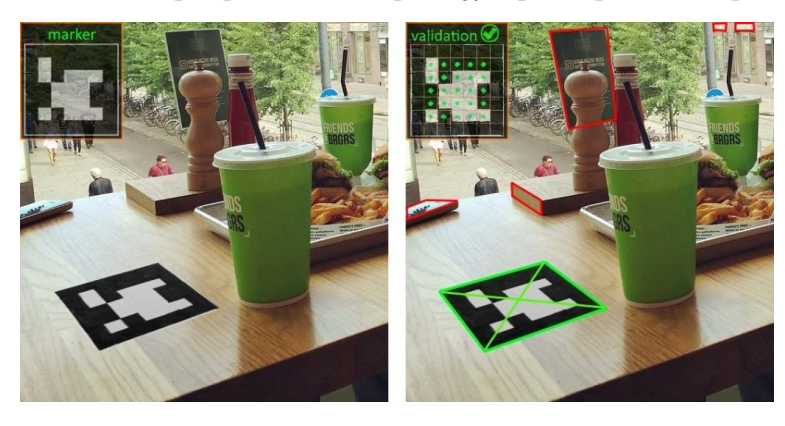

#### ГЛАВА 2. ПРОШИРЕНА СТВАРНОСТ

За коришћење проширене стварности често се користе готови додаци (енг.  $p<sub>l</sub>uq<sub>i</sub>n$ ) који пружају разне сценарије за рад у проширеној стварности. Представник таквог додатка је ARCore XR, који је искоришћен у овој апликацији. Овај додатак може да детектује равни и мрежу објекта, има подршку за емитовање зрака (енг.  $raycast$ ), проналажење задате слике (маркера) у простору, препознавање карактеристика људског тела и лица, итд.

### <span id="page-12-0"></span>2.4 Примене

Проширена стварност се примењује у многим пољима, а неке од њих су:

- $\bullet$  авијација,
- археологија,
- архитектура,
- ауто-мото индустрија,
- видео игре,
- војска,
- друштвене мреже,
- едукација,
- колаборација,
- комерцијална употреба,
- рекламирање,
- уметност.

У наставку поглавље ћемо детаљније објаснити неке од наведених примена.

#### Видео игре

Игре су можда и најпопуларнији вид коришћења проширене стварности. Популарне су друштвене игре где играчи могу играти популарне наслове на свом столу путем интернета. Играчи користе генерисану таблу за играње да би урадили различите задатке и сл (слика [2.7\)](#page-13-0). Предност играња у проширеној стварности, осим превазилажења проблема физичке дистанце, је смањивање материјала потребног за израду игара, смањивање цене игре, као и специјални ефекти и анимације које се могу имплементирати у овим системима, за разлику од физичких игара. Други тип видео игара које користе проширену стварност ослањају се на природу и околину, па у зависности од физичке локације корисинка игра нуди различита искуства. Најпопуларнија игра која се у потпуности ослања на проширену стварност је  $PokemonGo$ (слика [3.1\)](#page-16-1) [\[12\]](#page-61-2) која је имала и до 150 милиона активних играча у току једног месеца, а почетком 2019. године је имала више од милијарду преузимања.

<span id="page-13-0"></span>Слика 2.7: Видео игра за мобилни телефон  $Kingfall$ 

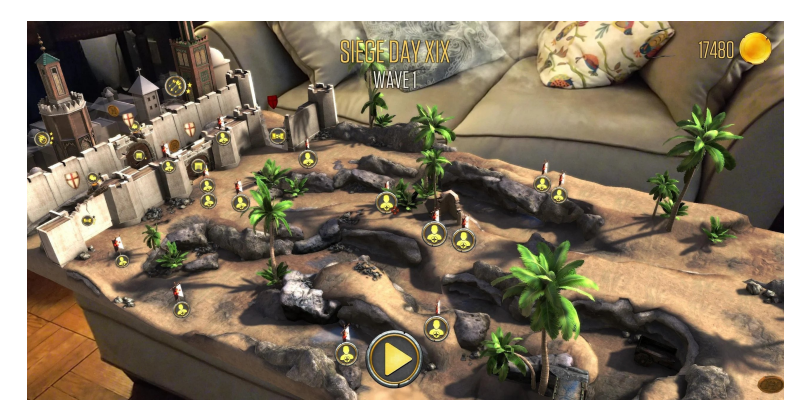

#### Друштвене мреже

Друштвене мреже су сигурно апликације које имају највише корисника који користе вештачку стварност. Тренутно се велика већина филтера на друштвеним мрежама (слика [2.8\)](#page-14-0) заснива на проширеној стварности, а број налога на друштвеним мрежама је 2021. године прешао три милијарде.

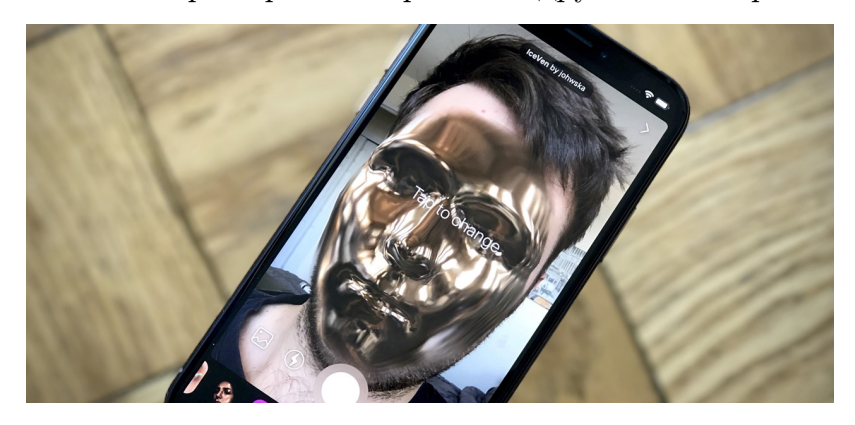

<span id="page-14-0"></span>Слика 2.8: Проширена стварност на друштвеним мрежама

### Војска и авијација

Док су се претходне две имплементације заснивале на употреби мобилних уређаја, војска и авијација користе специјализовани хардвер за проширену стварност, као што су наочаре, монитори фиксирани на глави, екрани испред лица и сл. На овим уређајима војници и пилоти могу видети релевантне информације у току задатка, користити их за тренинг и комуницирати са колегама (слика [2.9\)](#page-14-1)

<span id="page-14-1"></span>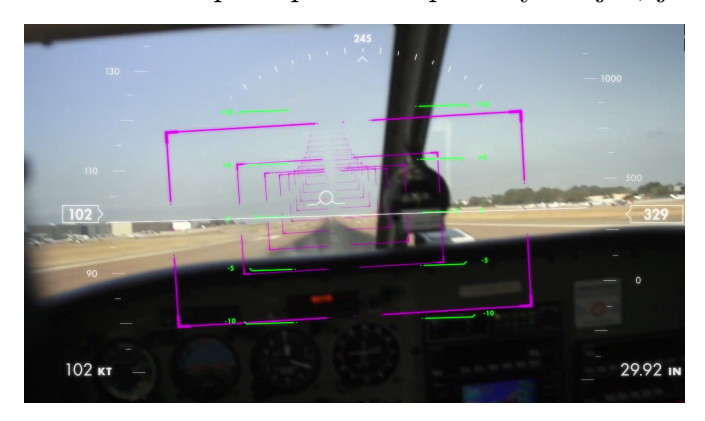

Слика 2.9: Проширена стварност у авијацији

## <span id="page-15-0"></span>Глава 3

## Развојно окружење Unity

Развојно окружење  $Unity$  пружа кориснику читав спектар алата за ефикасно прављење 3D игара. Иако је то примарна примена развојног окружења, богатство алата дозвољава кориснику и много више од тога.

### <span id="page-15-1"></span>3.1 Историја

Unity је развојно окружење које је развила компанија Unity Technologies 2007. године. Од настанка до данашњег дана, Unity је прошао кроз 5 значајних верзија које су донеле бројне погодности корисницима. Године 2007. додата је подршка за развој игара за оперативни систем  $iOS$ , који користе телефони компаније Apple. Убрзо и Anrdoid платформа добија подршку, и само окружење добија нове могућности. Због наведених разлога у мају 2012. године бива проглашен као најбоље развојно окружење за развој мобилних игара у познатом часопису под називом Game Developer.

Године 2012. F acebook имплементира комплет за развој софтвера (енг. sof tware development kit -  $SDK$ ). До дана данашњег листа партнера са Unity-ем расте, тако да данас корисник може развијати апликације и видео игре користећи интерфејс за програмирање апликација (енг. application programming interface - API) Vulkan, систем за физику Microsoft Havok, и системе за управљање проширеном стварношћу  $ARKit$  и  $ARCore$   $XR$  оперативних система  $Android$  и  $iOS$ , као и многе друге производе осталих партнера.

Тренутно је могуће креирати апликације за све популарне платформе, попут:

- Windows, MacOS, Linux,
- Android, iOS,
- Xbox, Playstation, Nintendo switch,
- WebGL, Unity Web Player.

Данас Unity користи преко 230 хиљада програмера, што је 93% већи број него 2021. године [\[13\]](#page-61-3). Успешност Unity-а доказују и успеси наслова направљених у овом окружењу, међу којима је и игра  $Among\;Us$ , која је бележила преко 400 хиљада играча у једном дану,  $PokemonGo$  чији је успех поменут у претходном поглављу, као и Beat Saber, најпопуларнију видео игру у виртуелној стварности (слика [3.1\)](#page-16-1).

<span id="page-16-1"></span>Слика 3.1: Популарни наслови направљени у развојном окружењу Unity: PokemonGo, Among Us, Beat Saber

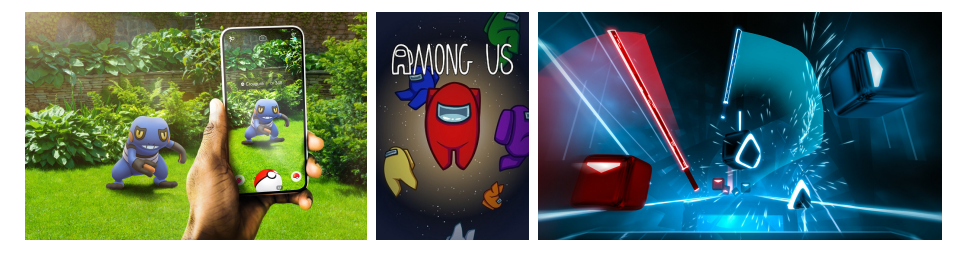

### <span id="page-16-0"></span>3.2 Општи елементи развојног окружења

#### Активе

Актива (енг. Asset) је основни елемент развојног окружења. Актива може бити слика, 3D модел, звук, анимација, итд. Unity има интегрисан алат за рад са већином ових елемената, тако да корисник може направити 3D модел, текстуру за њега и анимацију у оквиру окружења. Такође, Unity има продавницу актива (енг. Asset store), на коју корисници могу постављати бесплатне или плаћене активе како би их други корисници преузимали или куповали.

#### Објекти игре и компоненте

Како се већина датотека у  $Unity$  пројекту сматра активом, тако се и сви елементи у самој апликацији сматрају објектом игре (енг. GameObject). Објекат игре може имплементирати разна својства помоћу компоненти, као што су 3D мреже, модел, звук, скрипте и сл. На слици [3.2](#page-17-0) је приказан објекат као платно и са десне стране су побројане све његове компоненте. Компонента Mesh Renderer служи за само исцртавање објекта, Mesh Colider детектује колизије овог и других објеката или зракова (енг. ray), компонента Aspect Ratio Fitter служи за одржавање висине и ширине у односу на родитеља.

<span id="page-17-0"></span>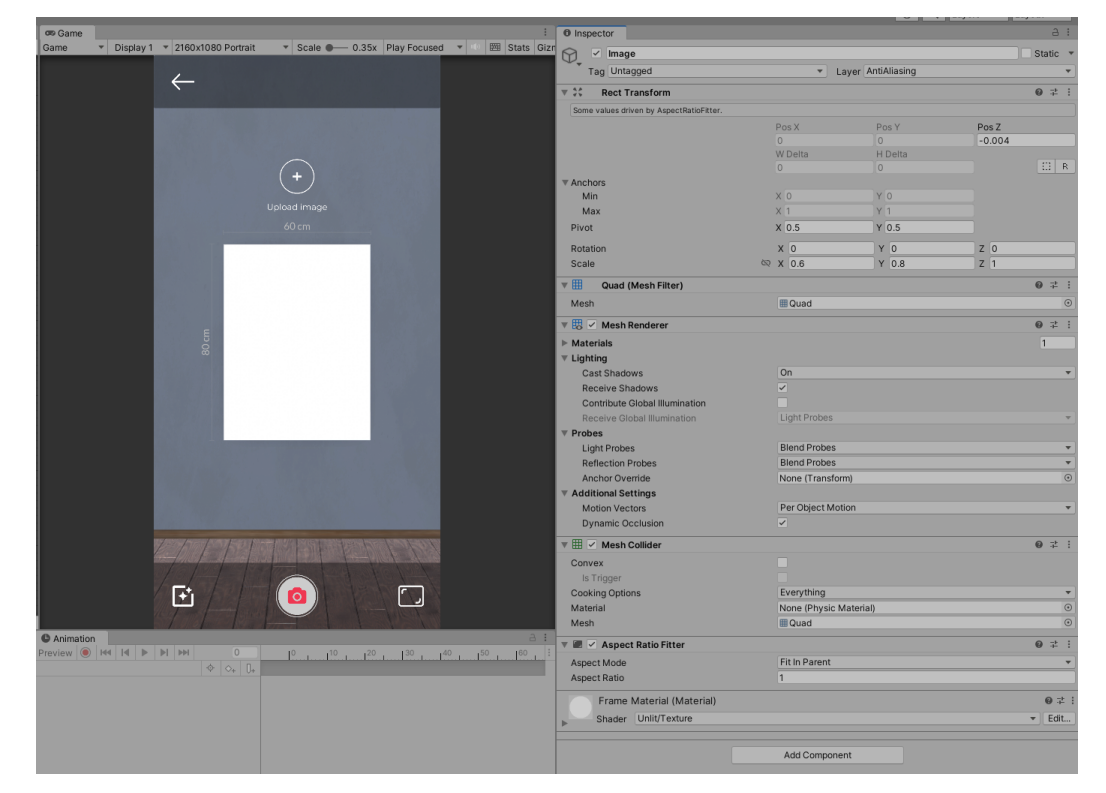

Слика 3.2: Компоненте

Такође је могуће наслеђивати објекте. То је изузетно корисно уколико желимо да групишемо објекте, пошто ће се исти налазити у координатном систему родитеља. Приметимо на слици [3.2](#page-17-0) да су X и Y координате постављене на 0. То је случај зато што се платно у хијерархијском стаблу налази испод слике, која је позиционирана где треба на зиду. Платно је у односу на њу позиционирано на почетку локалног координатног система (координатног система слике) и померено је од камере за 0,004 јединице.

Функционалност објеката ћемо дефинисати скриптама. Да би се функционалност учитала у саму сцену апликације она мора бити везана за објекат, тако да често правимо објекте који немају физичка својства али имају скрипте као компоненте које дају функционалност њима и другим објектима.

### Скрипте

Предефинисане компоненте имају разне функционалности али не могу покрити сваки сценарио који је програмеру потребан. За то користимо скрипте које нам допуштају да сами дефинишемо функционалност апликације. Поменули смо како је скрипта компонента објекта и као таква може контролисати објекат по жељи програмера. Скрипте се пишу у програмском језику  $C\#$ , а од 2021. године програмерима је доступан алат Unity Visual Scripting који допушта кориснику да помоћу визуелних дијаграма описује фунцкионалности апликације (слика [3.3\)](#page-18-0).

<span id="page-18-0"></span>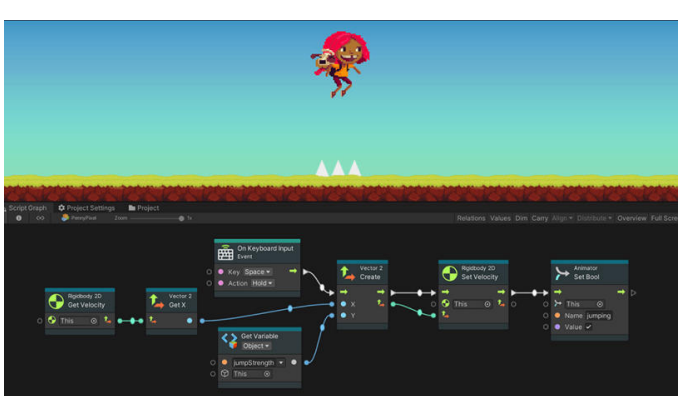

Слика 3.3: Unity V isual Scripting

Скрипте се такође користе као компоненте објеката који немају физичку репрезентацију на сцени и воде рачуна о току игре или апликације (памте тренутна стања, праве и бришу објекте, итд.)

По креирању скрипте, направиће се  $C\#$  фајл који ће имплементирати класу са називом те датотеке. Класа наслеђује  $Unity$  предефинисану класу под називом MonoBehaviour, која има разне функционалности. Главне су две методе: покрени (енг. Start) и освежи (енг. Update). Метода покрени се позива по прављењу објекта, док се метода освежи зове сваки пут када се исцрта нова слика на екрану. Учесталост исцртавања слике зависи од подешавања, комплексности апликације и јачине хардвера који је покреће.

#### Сцене

Сви објекти и стања су везани за сцену. Сцена представља логичку целину апликације и садржи иницијалну листу објеката. У прављењу видео игара сцене се користе за нивое, мени, одјавне шпице и сл. Сцене су погодне како би растеретиле хардвер и поделиле апликацију на целине.

#### Шаблони

Шаблони представљају објекте који су сачувани као активе. Шаблон не мора иницијално бити везан за сцену, већ се он често користи како би се направиле његове инстанце са могућим модификацијама у току извршавања апликације. Пример шаблона који се често користи у видео играма је пројектил (метак), кога треба инстанцирати много пута у сцени и то по потреби.

### <span id="page-19-0"></span>3.3 Својства и процедуре развојног окружења

#### Простор и координатни систем

Основа развојног окружења  $Unity$  је еуклидски тродимензионални простор. Координате простора су обележене са X, Y и Z, где X представља ширину, Y висину, а Z дубину. Сваки објекат може имати произвољан број компоненти, али обавезно мора имплементирати transform компоненту коју дефинишу три параметра: позиција у простору, ротација и величина. Свака од ове три компоненте је описана са по три вредности које се везују за горе поменуте координате.

Unity такође пружа подршку рада са дводимензионалним објектима, као што су менији у играма. Ипак, у позадини  $Unity$  користи тродимензионални простор како би описао ове објекте, тако да је дводимензиони простор привидно створен и зависи од подешавања камере.

#### Камера

Камера је један од најбитнијих објеката за развој апликације зато што она у реалном времену претвара стања на сцени у слику коју корисник може

видети у јединици времена. Осим поменуте transform компоненте, камера такође има камера (енг. camera) компоненту помоћу које се могу контролисати разни параметри слични параметрима реалне камере попут перспективе и видног поља (енг. Field of View -  $FOV$ ). Иако је камера један од основних објеката који се аутоматски прави по прављењу нове сцене, она може бити изостављена и замењена сличним објектима, што ће бити демонстрирано у даљем тексту када ће нам бити потребна физичка камера мобилног уређаја.

## <span id="page-21-0"></span>Глава 4

## Опис апликације

Апликација развијена као део овог рада демонстрира коришћење проширене стварности у развојном окружењју  $Unity$  и имплементира функционалности учитавања и модификовања слике, као и њено постављање и померање по зиду у проширеној стварности користећи уређаје засноване на оперативном систему Android. Апликација се састоји из три сцене.

<span id="page-21-1"></span>Прва сцена (слика [4.1\)](#page-21-1) описује функционалност апликације подстичући корисника да је користи како би направио и видео на зиду просторије своју креацију.

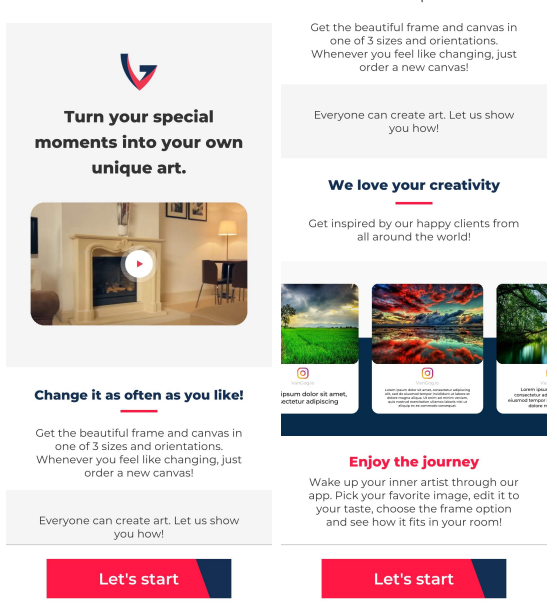

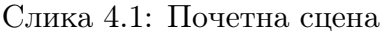

Ова сцена се састоји од промотивног видеа, текста и низа слика са дру-

штвених мрежа. Корисник се може кретати по страници вертикално, повлачењем прста (енг. scroll), као и хоризонтално по сликама са друштвених мрежа. Притиском на дугме које је позиционирано на дну екрана корисник прелази на другу сцену.

Друга сцена почиње анимацијом која симулира корисника који са леве стране прилази платну и стаје испред њега. Платно је иницијално празно и притиском на њега или дугме за додавање фотографије пружа кориснику могућност да исту учита са свог мобилног уређаја (слика [4.2\)](#page-22-0).

<span id="page-22-0"></span>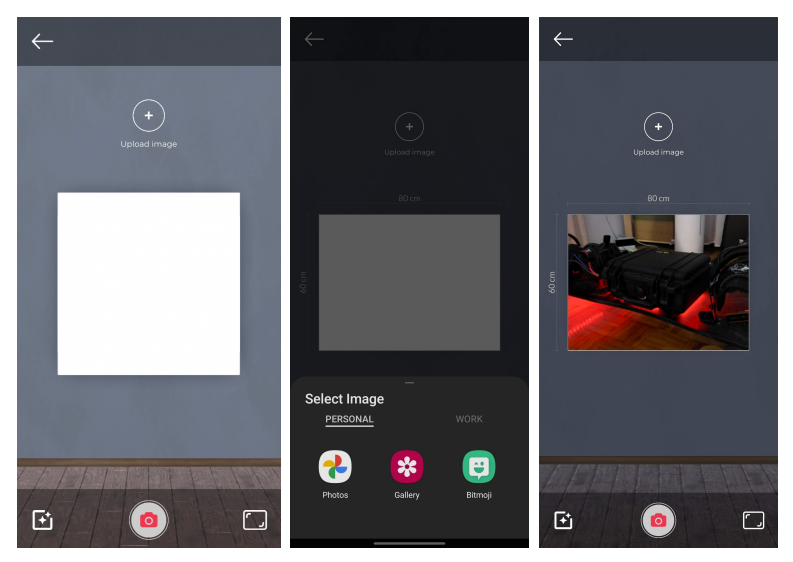

Слика 4.2: Учитавање

<span id="page-22-1"></span>Притиском на учитану слику корисник је може померити и исећи како би жељени део слике остао у раму (слика [4.3\)](#page-22-1).

Слика 4.3: Позиционирање

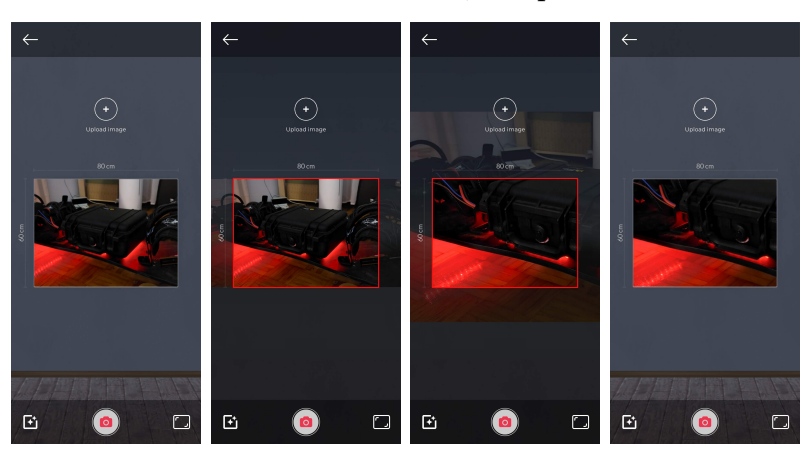

Корисник такође може искористити функционалности доњег менија (тамни правоугаоник на дну слике [4.3\)](#page-22-1), а то су:

- улазак у мени за модификовање слике, оквира и рама,
- улазак у сцену у којој може видети своју слику у проширеној стварности,
- промену димензије слике.

Притиском на прву иконицу менија, корисник може изабрати примену модификација, уметничких филтера и измене рама и оквира.

Имплементиране су све основне модификације:

- осветљење,
- контраст,
- топлота,
- сатурација,
- светли детаљи (енг.  $hight(s)$ ,
- $\bullet$  сенке,
- црно-бело.

Модификације се могу применити притиском на жељену иконицу која приказује клизач (енг. slider). Померањем клизача се мења вредност параметра изабраног филтера и резултат се приказује кориснику у реалном времену.

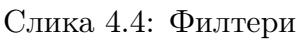

<span id="page-23-0"></span>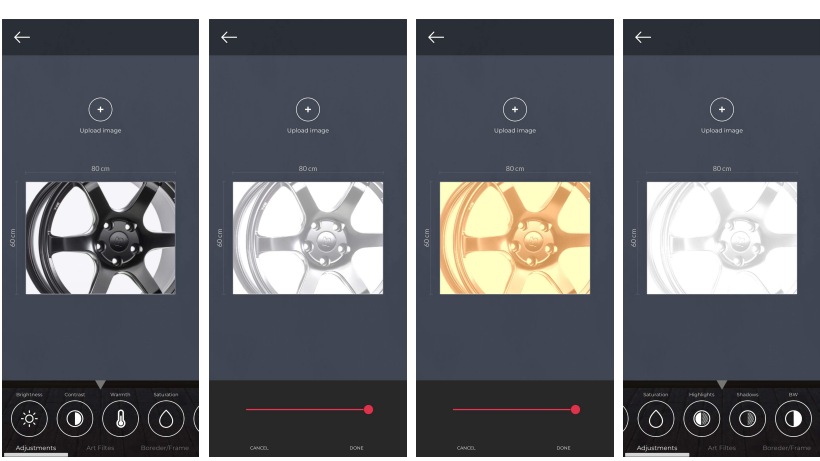

Пример на слици [4.4](#page-23-0) показује примену осветљења, топлоте и црно-белог филтера.

Друга опција у менију су уметнички филтери (слика [4.5\)](#page-24-0), који се примењују само притиском на дугме и ту разликујемо идентитет - који не мења слику, уље на платну и детекцију ивица, чији се примери могу видети на слици.

<span id="page-24-0"></span>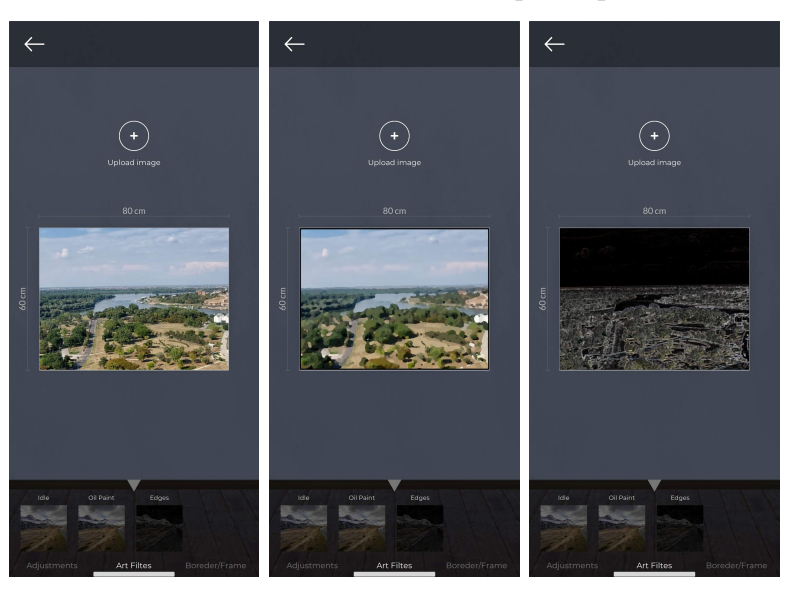

Слика 4.5: Уметнички филтери

<span id="page-24-1"></span>Коначно, корисник може мењати својства оквира и рама. Може се контролисати боја и ширина оквира као што је приказано на слици [4.6.](#page-24-1)

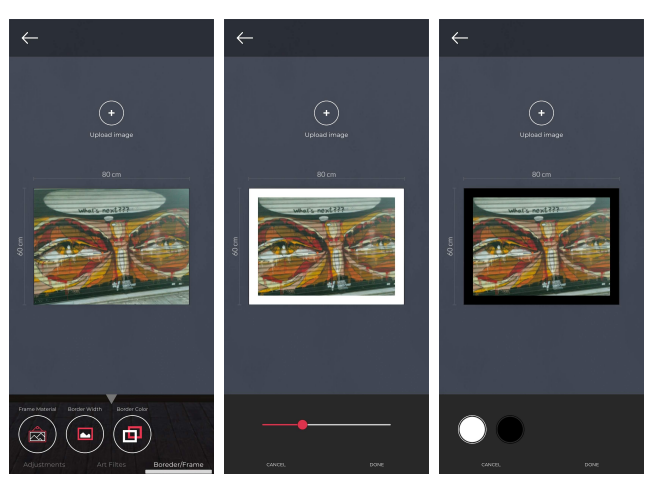

Слика 4.6: Промена боје и ширине оквира

#### ГЛАВА 4. ОПИС АПЛИКАЦИЈЕ

Рам се из тренутне перспективе камере види као линија, тако да је за измену карактеристика рама потребно да се промени угао гледања, слично реалном свету. Притиском на дугме за промену материјала рама камера прилази ивици слике како би корисник могао да изабере материјал (слика [4.7\)](#page-25-0).

<span id="page-25-0"></span>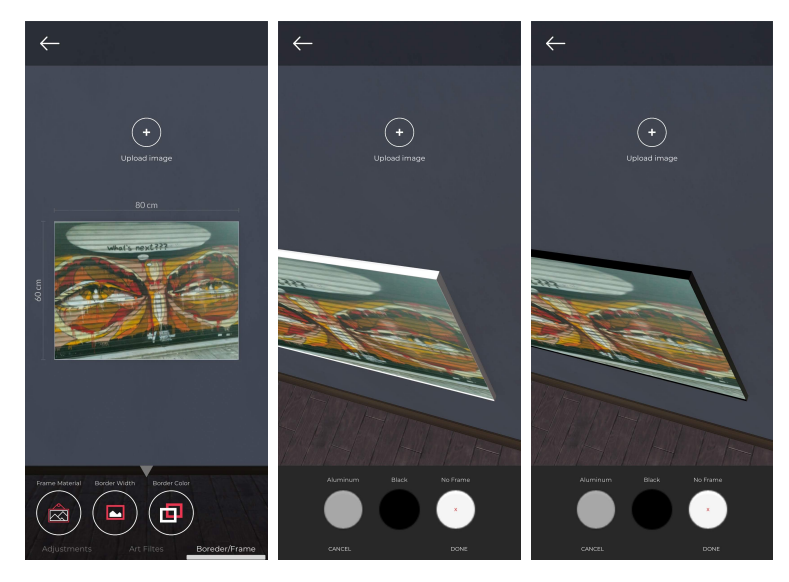

Слика 4.7: Промена материјала рама

Притиском дугмета за промену димензије слике, корисник ће у зависности од тренутне димензије добити следећу из низа: 60цм x 80цм, 60цм x 60цм, 80цм x 80цм и 80цм x 60цм.

Притиском на дугме обележено камером корисник улази у сцену са проширеном стварношћу. По уласку у сцену приказује се камера мобилног уређаја и упутство које наводи корисника да упери камеру у под просторије и помера је док доњи део индикатора не постане плав (слика [4.8\)](#page-26-0).

<span id="page-26-0"></span>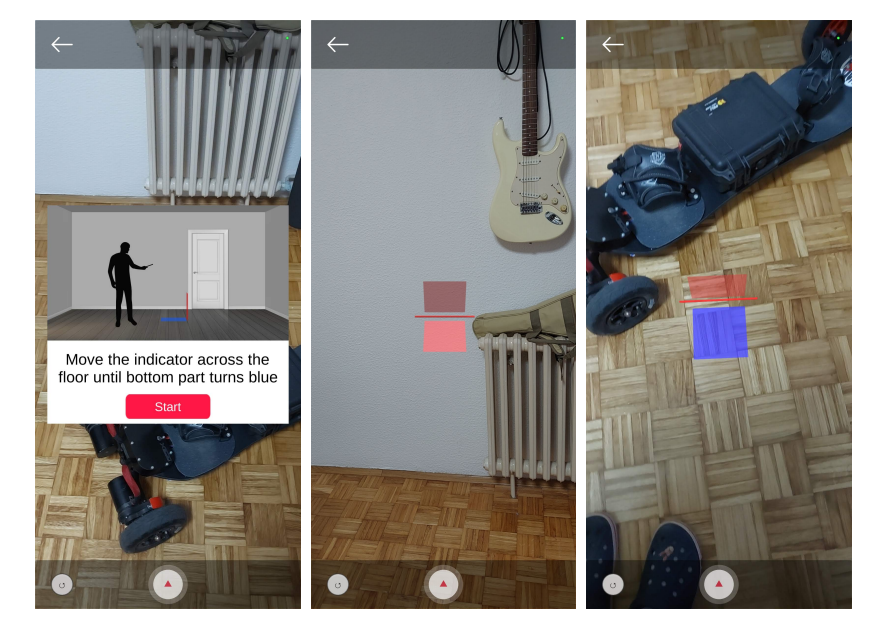

Слика 4.8: Калибрација индикатора у проширеној стварности

Тиме апликација обавештава корисника да је детектовала раван пода. Потом слична анимација обавештава корисника да индикатор приближи зиду просторије и притисне дугме за постављање слике на зид. Слика ће бити постављена у висини камере, а корисник ће бити обавештен где се слика налази.

<span id="page-26-1"></span>Притиском екрана и померањем прста корисник може позиционирати слику на зиду (слика [4.9\)](#page-26-1).

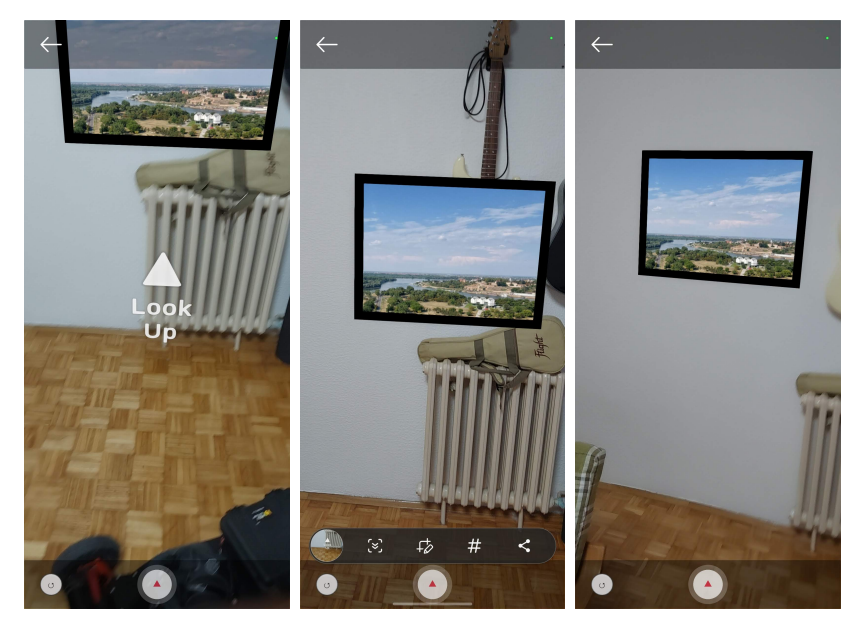

Слика 4.9: Постављање и померање слике по зиду

#### ГЛАВА 4. ОПИС АПЛИКАЦИЈЕ

Слика ће остати фиксирана на зиду невезано за позицију корисника, тако да се корисник може померати по просторији и гледати слику из различитих углова (слика [4.10\)](#page-27-0).

<span id="page-27-0"></span>Слика 4.10: Посматрање постављене слике из другог угла

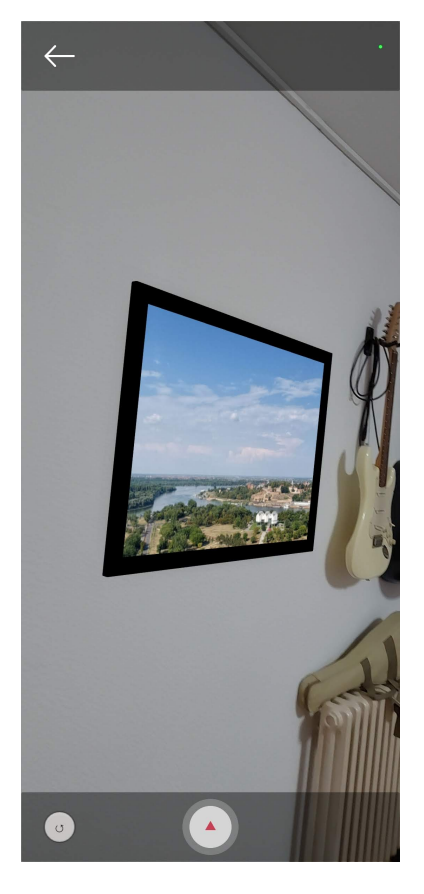

## <span id="page-28-0"></span>Глава 5

## Имплементација

Свака сцена у апликацији представља различите имплементационе изазове. Прву сцену карактерише кориснички интерфејс, другу разне манипулације над текстурама и објектима, као и оптимизације, док трећу сцену карактеришу решења проблема проширене стварности.

### <span id="page-28-2"></span><span id="page-28-1"></span>5.1 Почетна сцена

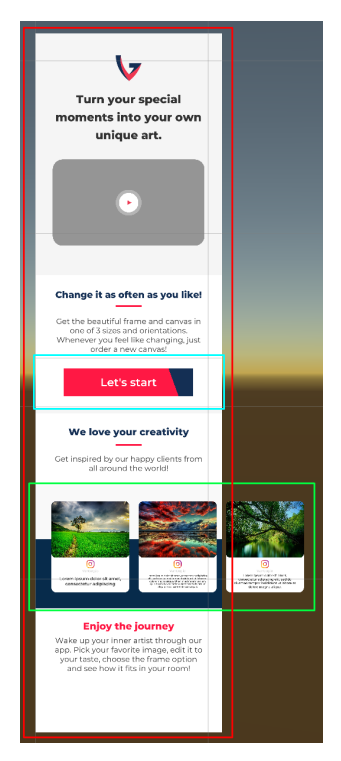

Слика 5.1: Почетна страница

<span id="page-29-0"></span>Кориснички интерфејс приказан на слици [5.1](#page-28-2) се састоји од три велике секције уоквирене црвеном, плавом и зеленом бојом.

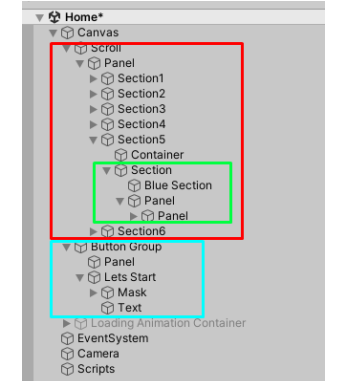

Слика 5.2: Стабло елемената

Сви елементи су хијерархијски поређани у стаблу елемената (слика [5.2\)](#page-29-0). Доминантна је црвена секција, која се може вертикално померати (енг. scroll). Овај ефекат се постиже постављањем Scroll Rect својства на Unity објекат (слика [5.3\)](#page-29-1). Додатно, постављањем атрибута Movement Type на Clamped, добија се леп ефекат где корисник може да превуче садржај и ван граница, али се по склањању прста са екрана лепом анимацијом садржај странице враћа у границе екрана.

Слика 5.3: React transform својство

<span id="page-29-1"></span>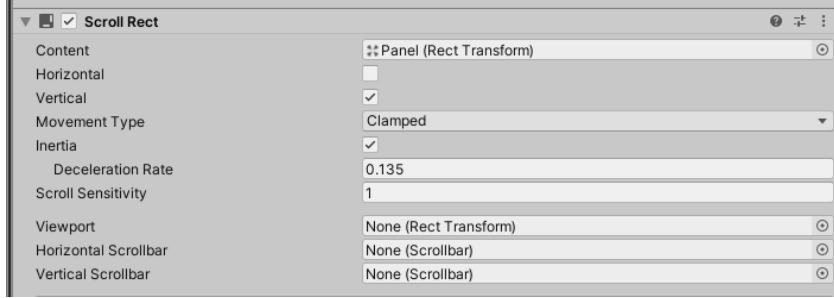

Сличан ефекат је постигнут на зеленом елементу, који се може померати хоризонтално. Црвени елемент има апсолутан положај у простору. У развојном окружењу Unity то се постиже постављањем сидра (енг. anchor) на React Transform својству објекта, који лепи објекат за доњу, леву и десну ивицу екрана (слика [5.4\)](#page-30-1). То такође омогућава уређајима различитих резолуција да приказују дугме исправно.

<span id="page-30-1"></span>

| $\overline{\mathbf{v}}$ $\mathbf{v}$<br><b>Rect Transform</b> |                |                |                | $\boldsymbol{\omega}$<br>量<br>- : |
|---------------------------------------------------------------|----------------|----------------|----------------|-----------------------------------|
| stretch                                                       | Left           | Pos Y          | Pos Z          |                                   |
| bottom<br>$\leftrightarrow$                                   | $\overline{0}$ | $\circ$        | $\circ$        |                                   |
|                                                               | Right          | Height         |                |                                   |
|                                                               | $\circ$        | 280            |                | $\mathbb{S}$<br>$\mathsf R$       |
| <b>▼ Anchors</b>                                              |                |                |                |                                   |
| <b>Min</b>                                                    | X <sub>0</sub> | $Y$ 0          |                |                                   |
| Max                                                           | X <sub>1</sub> | $Y$ 0          |                |                                   |
| Pivot                                                         | X 0.5          | $Y$ 0          |                |                                   |
| Rotation                                                      | X <sub>0</sub> | Y <sub>0</sub> | Z <sub>0</sub> |                                   |
| Scale                                                         | <b>Q X 1</b>   | Y <sub>1</sub> | $Z$ 1          |                                   |

Слика 5.4: Scroll Rect својство

### <span id="page-30-0"></span>5.2 Галерија

Сцена која учитава и уређује слике је приказана на слици [4.2.](#page-22-0) Прва акција која се очекује од корисника је учитавање слике, које се може урадити притиском на платно или Upload дугме. Притисак на Upload дугме је једноставно имплементиран помоћу компоненти развојног окружења Unity. Слика на платну нема компоненте дугмета па је потребно одрадити пројекцију притиска екрана на координатни систем апликације и проверити да ли је платно додирнуто. Сваки пут када се екран освежи проверава се додир екрана следећом функцијом:

```
void handleDefaultMode () {
   if (Input.touchCount = 1) {
        var touch = Input. GetTouch (0);
        if (isObjectTouched (image, touch)) {
            if (touch.\nphase = TouchPhase.\nBegin|| (touch . phase = TouchPhase . Stationary
                    & this . default Is Tapped = true) } {
                this. default Is Tapped = true;} else if (touch . phase = TouchPhase . Ended) {
                 if (this.\,defaultIsTapped = true) {
                     if (Static Images. initImage Texture)changeMode (Mode . Edit);
                     \} else {
                         PickImage ();
                     }
                }
                 this. default Is Tapped = false;\} else {
                this . default Is Tapped = false;
            }
        }
   }
}
```
Почетно стање (енг.  $default mode)$  означава да се слика тренутно не уређује, о чему ће бити више речи у наставку. Уколико је то тачно и окружење региструје додир екрана, проверава се да ли је притиснута слика позивом функције isObјectTouched.

```
bool isObjectTouched (GameObject obj, Touch touch) {
   Ray ray = Camera \ldots main \ldots SereenPointToRay (touch);
   RaycastHit hit;
    if (Physics . Raycast ( ray, out hit)) {
        if (hit.transform.gameObject = obj) {
            return true ;
        }
    }
    return false;
}
```
Како слику на екрану видимо пројекцијом тродимензионалног простора на дводимензионални екран коришћењем камере, исту ту камеру можемо искористити да закључимо да ли је објекат у тродимензионалном простору додирнут. То се ради тако што емитујемо зрак (енг. ray) из камере (која је у развојном окружењу апроксимирана једном тачком) до равни на коју се пројектују објекти које камера види и где је регистрован додир. Потом се проверава да ли је тај зрак погодио објекат који смо проследили функцији (у нашем случају платно) и ако јесте, враћамо информацију да је објекат додирнут. Када региструјемо додир на слику, проверава се стање додира. За потребе ове апликације, желимо да региструјемо да је корисник додирнуо и пустио екран, да не би дошло до случајног регистровања додира. Уколико је то тачно и слика је учитана, мењамо мод рада са почетног на уређивање слике. У нашем тренутном стању немамо учитану слику, тако да зовемо функцију PickImage().

```
private void PickImage (int maxSize = -1) {
    if ( ! Permission . Has User Authorized Permission ( Permission . External Storage Read ) ) {
        Permission. RequestUserPermission (Permission. ExternalStorageRead);
   }
    NativeGallery . Permission permission = NativeGallery . GetImageFromGallery ((path) \Rightarrow {
        if (path != null) {
            var t exture = NativeGallery. LoadImageAtPath (path, maxSize, false);
            StaticImages.initImageTexture = texture;if (texture = null) {
                return ;
```

```
\} else {
                   initResizeImagePrevious ();
                   imagePreview. GetComponent < Remarker>Referror (). material . mainTexture = texture;
                   changeMode (Mode. Default);
              }
         }
    }
\mathfrak{g}
```
Android уређај не дозвољава апликацијама да приступају фотографијама уколико не затраже и добију одговарајуће дозволе. У овом случају је потребна дозвола за читање спољних података (енг. external storage read permission). По добијању дозволе, учитавамо спољну слику и уписујемо је у статичку променљиву  $Static Images.initImage Texture$ . Напокон, учитану текстуру слике примењујемо на објекат на сцени imagePreview. Ово није слика која се налази на платну, већ иза платна, док ће се на платну налазити њена копија исечена на димензије платна.

Учитана слика може бити произвољне величине и односа висине и ширине. Уколико је однос висине и ширине слике мањи од односа висине и ширине рама, односно слика је хоризонтално издуженија од рама, желимо да је хоризонтално центрирамо у односу на рам, а вертикално да има исту висину као рам и да стаје у њега (слика [4.3\)](#page-22-1). У наредној функцији је приказано то скалирање.

```
private void init Resize Image Preview () {
       var initWidth = StaticImages.initImageTexture.width / 1000f;
       var init Height = Static Images.init ImageTexture.height / 1000f;
       var imagePreviewAspect = initWidth / initHeight;
       var imageWidth = image.transform.localScale.x;
       var imageHeight = image.transform.localScale.y;
       var imageAspect = imageWidth / imageHeight ;
       float scale = 0;if (imagePreviewAspect > imageAspect)scale = imageHeight / initHeight ;\} else {
           scale = imageWidth / initWidth;}
       imagePreview: transform: local Scale = new Vector3()initWidth * scale, initHeight * scale, 1);}
```
Величина слике се дели са 1000 због неконзистентих мерних јединица.

#### Позиционирање слике

Након иницијалног позиционирања, корисник може да увеличава и помера слику како би фокусирао жељени субјекат ни слици или исекао нежељене.

Акције позиционирања се обрађују када је апликација у моду за позиционирање, што се дешава притиском на платно када је слика учитана.

```
if (Static Images.initImage Texture)changeMode (Mode. Edit);
}
```

```
async void changeMode (Mode newMode) {
    switch (newMode) {
        case Mode. Default:
             cover. SetActive (false);imagePreview. SetActive (false);
             floor. SetActive (true);
             frame. SetActive (true);
             var texture = await TextureTools.processFinalImageAsync
                  ( \text{imagePreview }, \text{ image }, \text{ true }, \text{ TextureTools. processImageType. crop } );_ startedEditing = false;
             mode = Mode. Default ;
             break ;
        case Mode. Edit:
             cover. SetActive (true);
             imagePreview. SetActive (true);
             floor. SetActive (false);
             frame. SetActive (false);
             {\sf startedEditing} = {\sf false}; // True when user begins to zoom or drag
             imagePreview. transform. position = imageStartPosition;mode = Mode. Edit;
             break ;
    }
}
```
По уласку у стање за позиционирање слике сакривамо рам слике, под и зид и приказујемо црну позадину иза које ће бити затамњен остатак слике и црвени индикатор који показује ивице које одсецају финалну слику. Сама промена величине и позиције слике ће бити обрађена у наставку. По изласку

из стања за позиционирање слике, враћају се објекти и процесуира слика у раму функцијом  $processFinalImageAsync.$  Приказани код функције у наставку није комплетан, зато што имплементација садржи логику за примену филтера и кеширање слике што ће бити објашњено у следећем поглављу.

```
public static async Task<Texture2D> processFinalImageAsync(
    GameObјect imagePreview ,
    GameObјect image ,
    bool updateObjects = true,
    processImageType type = processImageType.crop){
         if (Static Images. initImage Texture = null)return null;
         Texture2D tex = null;
         textrm{ }tex = ResampleAndCrop(imagePreview, image);
        text = Decrease ResolutionHalling(text);if (updateObjects)
         {
             \mathtt{image\color{black}.GetComponent{<}Renderer{>}}(). material . mainTexture = tex;
             {\tt Static Images.\,finalImageTexture\, =\,textrm{tex} };}
        return tex;
    }
```
Следећа функција прави копију оригиналне текстуре и сече је на величину рама на местима које смо изабрали у стању за позиционирање слике, оптимизује величину слике и примењује је на само платно.

```
public static Texture2D ResampleAndCrop (GameObject imagePreview, GameObject image)
    {
        Vector3 original Position = imagePreview.transform.position;
        Vector3 croppedPosition = image. transform. position;
        Vector3 originalScale = imagePreview.transform.localScale;
        Vector3 cropped Scale = image. transform . local Scale;// Calculates offsets in [0-1]var top = ((original Position . y + originalScale . y / 2)- (croppedPosition .y + croppedScale .y / 2))
                   / original Scale.y;
        var bot = ((\text{crappedPosition}.y - \text{crappedScale}.y / 2)- ( original Position . y - original Scale . y \binom{2}{2}/ original Scale.y;
        var left = ((\text{crappedPosition}.x - \text{crappedScale}.x / 2)
```

```
- ( original Position . x - original Scale . x / 2))
                / original S cale .x;
    var right = ((originalPosition.x + originalScale.x / 2))- (croppedPosition .x + croppedScale .x / 2))
                  / original Scale .x;
    // Scales it with original texture
    \mathbf{int} sourceWidth = source width:
    \mathbf{int} source Height = source . height :
    // Calculate s offsets
    top \approx sourceHeight;
    bot *= sourceHeight;
    left *= sourceWidth;
    right \ast = sourceWidth;int targetWidth = sourceWidth - (int) left - (int) right;
    int target Height = source Height - (int) top - (int) bot;
    var tex = new Texture2D (targetWidth, targetHeight);
    try
    {
        var pixels = source. GetPixels ((int) left, (int) bot, targetWidth, targetHeight);
        text{ text}. SetPixels (pixels):
    }
    catch (UnityException e)
    {
        Debug . LogError ( e . Message ) ;
    }
    tex. Apply (true);
    return tex;
}
```
Функција ResampleAndCrop рачуна које пикселе треба исећи са оригиналне слике да би стала у рам на изабран начин. Горња ивица коју треба исећи се добија тако што се одузме  $y$  координата горње ивице оригиналне слике и горње ивице рама, односно исечене слике.

```
(originalPosition.y + originalScale.y / 2)- ( cropped Position . y + cropped Scale . y / 2)
```
Та разлика представља висину слике у тродимензионалном координатном систему, па ју је потребно нормализовати дељењем са висином слике. На сличан начин се добијају преостале три метрике (доња, лева и десна ивица).

Нормализоване вредности се множе висином, односно ширином оригиналне текстуре. Потом се прави нова текстура која ће бити примењена на платну и њој се додељују пиксели из оригиналне слике искључујући ивице које су одсечене.

Како ову апликацију покрећу мобилни уређаји, примена алгоритама на слике велике резолуције би дуго трајала и оптерећивала уређај. Поред тога платно заузима одређени део екрана, па се слика веће резолуције од резолуције тог процента екрана не би ништа боље видела. Због набројаних разлога смањујемо резолуцију једноставним алгоритмом половљења.

```
public static Texture2D DecreaseResolutionHalfing (Texture2D tex, int size = 300)
{
    if (! \text{tex})return null;
   var pixels = \text{tex}. GetPixels ();
   var sourceHeight = tex.height;
   var sourceWidth = tex. width;
   var targetHeight = sourceHeight / 2;
   var targetWidth = sourceWidth / 2;
   var bigger Size = Mathf. Max(sourceWidth, sourceHeight);
   for (var currSize = biggerSize; currSize / 2 > size; currSize /= 2)
   {
        for (int y = 0; y < target Height; y++)
        {
            int y2 = 2 * y;for (int x = 0; x < target Width; x++)
            {
                int x2 = 2 * x;Color p = (pixels [y2 * sourceWidth + x2]+ pixels [y2 * sourceWidth + x2 + 1])
                           /2:
                Color q = (pixels [(y2 + 1) * sourceWidth + x2]+ pixels ((y2 + 1) * sourceWidth + x2 + 1])/ 2;pixels [y * targetWidth + x] = (p + q) / 2;}
        }
        sourceHeight = targetHeight;sourceWidth = targetWidth;targetHeight |-2;targetWidth = 2:
   }
   tex. Reinitialize (sourceWidth, sourceHeight);
   text{ text}. SetPixels(0, 0, sourceWidth, sourceHeight, pixels);
```

```
text. Apply ();return tex :
```
}

Алгоритам итерира кроз матрицу пиксела текстуре по X и Y оси. У свакој итерацији изолује блок од 4 пиксела и рачуна њихову аритметичку средину за сваки канал (црвени, зелени и плави). Тај просек ставља редом назад на текстуру кроз коју итерирамо. Како се никада не враћамо назад кроз ове петље, можемо слободно користити исти простор за нову, смањену слику. Овај процес се понавља док већа димензија слике није мања од 300 пиксела.

На крају функције се смањује величина текстуре и добијена матрица пиксела се поставља на текстуру.

Поменули смо у прошлој секцији да при сваком освежавању екрана проверавамо да ли је учитана слика и у односу на то мењамо стања. Такође смо описали шта се дешава након што корисник позиционира своју слику и врати се у почетно стање. Осим обрађивања притиска платна у моду позиционирања обрађујемо и померање и увеличавање слике.

```
void Update () {
    switch (_mode) {
        case Mode. Edit:
             if ( editMode  != EditMode . I d l e )
                 Debug. Log ( editMode);
             h and le I dle ();
             handleTouch ();
             handleMoving ();
             handleZooming ();
             break ;
        case Mode. Default:
             handleDefaultMode ();
             break ;
    }
}
```
Функција handleIdle обрађује догађај када екран није додирнут.

```
private bool handleTouch () \{if (Input \cdot touchCount \equiv 1 || editMode = EditMode . Zooming
        || editMode = EditMode . Moving )
        return false;
    var touch = Input \mathsf{GetTouch} (0);
```
}

```
if (isObjectTouched (imagePreview, touch)) {
      if (touch phase = TouchPhase. Moved) {
            \begin{array}{rcl} \text{\textendash}\hspace{1mm} \text{editMode}\ =\ \text{EditMode}\ \text{. Moving}\ ; \end{array}\text{touchStartPosition} = \text{touch}. position;
            \text{image StartPosition} = \text{imagePreview}.\text{transform. position};
      \} else if (touch . phase = TouchPhase . Stationary
                     && _editMode != EditMode . Moving ) {
            editMode = EditMode. Touched;
      }
} else if (\text{touch phase} = \text{TouchPhase} \cdot \text{Begin} \& \text{lisObjectTouched} \ (\text{image}, \text{ touch}) ) {
     changeMode (Mode. Default);
}
return true ;
```
Функција handleTouch прави разлику између притиска на објекат и померања објекта. Уколико је објекат притиснут и корисник помера прст, прелази се у мод . Уколико је прст стационаран и није инициран мод за померање, прелази се у мод притиснут. Уколико је притиснуто поред слике прелази се на *почетно стање*, што смо обрадили.

```
private bool handleMoving () {
    if (Input \cdot touchCount \mid = 1 \mid \mid \_editMode \mid = EditMode \cdot Moving)return false;
    var touch = Input \mathsf{GetTouch} (0);
     _ _startedEditing = true;Vector3 touch Position = touch . position;
    movePreviewImage (touchPosition, _touchStartPosition);
    return true ;
}
```
Уколико смо у функцији  $handleTouch$  активирали мод померања, ова функција позива movePreviewImage са тренутном позицијом и иницијалном позицијом када је померање започело.

```
private void movePreviewImage (
   Vector3 currentPosition, Vector3 startPosition) {
   current Position . z = 1.5 f;
   startPosition.z = 1.5f;var move = Camera . main . ScreenToWorldPoint (currentPosition) –
```

```
Camera.main.ScreenToWorldPoint (startPosition);
    move z = 0;
    var newPosition = \text{\_}imageStartPosition + move;imagePrevious, transform . position =bindImageWhileMoving (newPosition);
    if (Input touchCount != 1|| Input . GetTouch (0) . phase = TouchPhase . Ended |editMode = EditMode. Idle;
         \text{image StartPosition} = \text{imagePrevious}. transform . position;
    }
}
```
Функција  $move$   $Preview$ *Image* рачуна померај и за ту вредност мења позицију слике. Z оса је вештачки постављена у овом случају, како радимо са објектима који леже на паралелној равни са x и y осом, али служи да мења брзину кретања слике у односу на померање прста по екрану. Уколико корисник покуша да помери слику тако да излази из граница рама, то неће дозволити функција bindImageWhileMoving.

```
private Vector3 bindImageWhileMoving (Vector3 newPosition) {
    var leftImageEdge = image.trainsform. position.x- image.transform.localScale.x / 2;
    var right ImageEdge = image.trainsform. position.x+ image.transform.localScale.x / 2;
    var topImageEdge = image.transform.position.y
                     + image . transform . local Scale . y /2;
    {\tt var\_botImageEdge} \ = \ {\tt image.trainsform} \ . \ {\tt position} \ . \ {\tt y}- image.transform.localScale.y /2;
    var leftPreviewEdge = newPosition.x- imagePreview.transform.localScale.x / 2;
    var rightPreviewEdge = newPosition.x+ imagePreview.transform.localScale.x / 2;
    var topPreviewEdge = newPosition.y+ imagePreview.transform.localScale.y / 2;
    var botPreviewEdge = newPosition.y- imagePreview.transform.localScale.y / 2;
    if (leftPreviewEdge > leftImageEdge) {
        newPosition.x \leftarrow leftImageEdge - leftPriceViewEdge;\} else if (rightPreviewEdge < rightImageEdge) {
        newPosition .x -= rightPreviewEdge - rightImageEdge;
    }
    if (botPreviewEdge > botImageEdge) {
        newPosition . y + = botImageEdge − botPreviewEdge;
```

```
\} else if (topPreviewEdge < topImageEdge) {
        newPosition . y -= topPreviewEdge - topImageEdge;
   }
   return newPosition;
}
```
На исти начин као и функција која сече слику, ова функција рачуна ивице платна и оригиналне слике. Уколико ивице оригиналне слике прелазе ивице платна, тако да слика излази из рама, функција враћа слику тако да остане у раму.

Последња функционалност је увеличавање оригиналне слике:

```
private bool handleZooming () {
    if (Input \cdot touchCount \mid = 2)return false;
    editMode = EditMode. Zooming;
    \text{starded}Editing = \text{true};
   var touch1 = Input \cdot GetTouch (0);var touch 2 = Input \cdot GetTouch (1);var touch1PrevPos = touch1.position - touch1.deltaPosition;
   var touch2PrevPos = touch2.position - touch2.deltaPosition;
    float prevTouchDeltaMag =
        ( touch1PrevPos − touch2PrevPos ) . magnitude ;
    float touchDeltaMag =(touch1, position - touch2, position). magnitude:
    float aspect = imagePreview.transpose. localScale.x/ imagePreview.transform.localScale.y;
    float deltaMagDiff = touchDeltaMag - prevTouchDeltaMag;
    float deltaX = deltaMagDiff * aspect * .01f;
    float deltaY = deltaMagDiff * .01f;if (imagePreview.transform.localScale.x + deltaX > 0& imagePreview.transform.localScale.y + deltaY > 0) {
        imagePreview: transform. local Scale = new Vector3 (
            imagePrevious. transform. local Scale.x + deltaX,imagePrevious. transform. local Scale.y + deltaY,imagePreview.transform.localScale.z
        \cdot}
```

```
return true ;
```
 $| \}$ 

Уколико не постоје тачно два улаза, функција неће ништа урадити. Уколико постоје, Unity препознаје мале помераје између два догађаја (делта позиција). Рачунамо која је разлика између иницијалног додира екрана и помераја и добијамо за колико треба да повећамо слику. Како слику морамо повећати по обе осе, чувамо њихов однос и множимо претходно израчунатим фактором увећања. Додатно множимо са 0,1 да би се слика спорије повећавала (константа добијена практичним тестирањем).

Када престане акција зумирања и улази не буду били регистровани, позваће се горе поменута функција handleIdle:

```
private bool handleIdle () \{if (Input \cdot touchCount \equiv 0)return false:
    // Idle is the only state application can go from zooming
    bindImageWhileZooming ( ) ;
    if ( editMode = EditMode. Touched && started Editing)
        changeMode (Mode. Default);
     editMode = EditMode. Idle;
    return true ;
}
```
Како приликом увеличавања нисмо ограничили величину слике, на првом следећем освежавању екрана, позива се горе описана функција handleIdle, која позива bindImageWhileZooming.

```
private void bindImageWhileZooming ( ) {
   var horizontalScale = image.transform.localScale.x
                / imagePreview.transform.localScale.x;
    var verticalScale = image.transpose. IocalScale. y/ imagePreview.transform.localScale.y;
   var scale = Mathf.Max (horizontalScale, verticalScale);
    if (scale > 1) {
        imagePrevious . transform . local Scale = new Vector 3 (
            imagePreview.transpose . transform . localScale.x * scale ,
            imagePreview.transform.localScale.y * scale,
            imagePreview.transform.localScale.z
        ) ;
    }
```
}

```
imagePreview. transform . position =bindImageWhileMoving (imagePreview . transform . position);
```
Слично поменутој bindImageWhileMoving функцији, ова функција повећава слику тако што рачуна колико је пута рам већи од новонастале слике (свака оса појединачно). Потом узимамо већу од две вредности и за толико повећавамо слику.

Коначно, позивамо опет функцију bindImageWhileMoving како би цела слика остала у раму.

#### Алгоритми за модификовање слике

Генерисање дугмади за филтере, приказаних на слици [4.4,](#page-23-0) извршава се динамички коришћењем  $Unity$  шаблона. За сваку инстанцу објекта тог шаблона потребно је проследити одређене параметре филтера, што се може видети у следећој функцији:

```
void init Filters(){
    if (Static Images.addjustments FiltersCount = 0){
        Static Images. adjustments Filters = new AdjustmentsFilter[7];AddFilter("Brightness", "brightness", (tex, val)(FilterFunctions.Brightness(text, (int) val)), -130, 130);AddFilter ("Contrast", "contrast", (text, val)(FilterFunctions. Contrast(text, (int) val)), -30, 30);AddFilter ("Warmth", "warmth", (\text{tex}, \text{val}) \Rightarrow(FilterFunctions. Warmth(text, (int) val)), -60, 60);AddFilter ("Saturation", "saturation", (text, val)(FilterFunctions.Saturation(text, val)), .4f, 1.6f, 1);AddFilter ("Highlights", "highlights", (text, val)(FilterFunctions. High lights (tex, val)), -1, 1);AddFilter("Shadows", "shadows", (tex, val)(FilterFunctions. Shadows (tex, val)), -1, 1);AddFilter ("BW", "bw", (\text{tex}, \text{val}))
         (FilterFunctions.BW(text, val)), 0, 1, 0, true);}
    for (int i = 0; i < StaticImages.adjustmentsFiltersCount; i++)
    {
        \text{AdjustmentsFilter currentFilter} =
            StaticImages.adjustmentsFilters[i];
        current Filter. add Filter To Gallery ();
```

```
currentFilter. filterImage. on Click. AddListener (() \Rightarrow{
              bind A d justments Slider ( current Filter );
              Gallery state = Constants. States. SingleAdjustment;\} ) ;
    }
}
```
У овој петљи сваки филтер се додаје на сцену функцијом addFilterToGallery:

```
public void addFilterToGallery()
    {
         filterImage = UnityEngineering. Object. Instantiate (filterImagePrefab, Vector3.zero, Quaternion.identity);
        filterImage.transform.SetParent(container.transform);
        string path = "Images/" + this . filter File;
        Texture2D imgText = Resources. Load<Texture2D>(path);
        Sprite sprite = Sprite. Create(
             imgTex ,
             new Rect(0, 0, imgText. width, imgText. height),new Vector2 ( 0.5 f, 0.5 f );
         filterImage \cdot GetComponent \le Image > () \cdot sprite = sprite ;filterImage \cdot transform \cdot Find("Text")- GetComponent<Text > (). t e x t =
             this . filter Name;
    }
```
Unity инстанцира шаблон објекта, додељује му родитеља, текст и иконицу. Потом у претходној функцији се региструје нова функција која се покреће кликом на дугме:

```
currentFilter. filter Image. onClick. AddListener (() \Rightarrow{
         bind A d justments Slider ( current Filter );
         G allery.state = Constants. States. SingleAdjustment;
    \} ) ;
```
Функција поставља стање галерије на подешавање филтера и везује вредности клизача (енг. slider) на тренутне вредности филтера (тренутна, минимална, максимална и подазумевана вредност, као и информација да ли се користе континуалне или дискретне вредности). Клизач има само једну

#### инстанцу и мења вредност сваки пут кад се учита нови филтер:

```
private void bindAdjustmentsSlider (AdjustmentsFilter filter)
{
    \text{activeSlider} = \text{Gallery\_UIHandler.SliderFilter.addjustments};currentFilter = filter;var filter Value = current Filter . value ;
    slider.minValue = current Filter.minValue;
    slider. maxValue = current Filter. maxValue;
    slider. value = filter Value;
    old Silder Value = filter Value;slider.wholeNumbers = current Filter.wholeNumbers;
    UI_Static . show UIPanel ( slider P an el ) ;
}
```
Везивање клизача за филтер коначно приказује клизач на дну екрана са стањем тренутног филтера. На свако померање клизача бројач креће да одбројава 15 стотинки. Када то време истекне филтер ће се применити на слику, позивом функције поменуте раније:

```
TextureTools.processFinalImageAsync(
   imagePreview , image , true ,
   TextureTools.processImageType.adjustments);
```
Овог пута ово је цела функција:

```
public static async Task<Texture2D> processFinalImageAsync(
   GameObјect imagePreview ,
   GameObјect image ,
   bool updateObjects = true,
   processImageType type = processImageType.crop){
   if (Static Images.initImageTexture = null)return null;
   Texture2D tex = null;
   switch (type)
    {
        case processImageType.crop:
            tex = null;
```
}

```
break ;
    case processImageType.artFilters:
        textrm{ } = savedCropTexture;
        break ;
    case processImageType.adjustments:
        textrm{ }x = savedArtTexture :
        break ;
}
if (type != processImageType. artFilters
    & type != process Image Type . adjustments ) {
    text = ResampleAndCrop (imagePreview, image);text = Decrease ResolutionHalling(tex);savedCropTexture = \text{tex};}
if (type != processImageType.adjustments) {
    if (HandleArtFilter.selectedFilter != null){
         tex =await
         Handle Art Filters. selected Filter. Apply Filter (tex);
    }
    savedArtTexture = \text{tex};
}
text = await Gallery UIHandler . Apply Filters (text{tex});
if (updateObjects)
{
    image. GetComponent < Renderer > () . material . mainTexture = text ;StaticImages.fin all Image Texture = tex;}
return tex;
```
Финална слика је производ померања и сечења слике, основних подешавања слике и уметничких филтера (више речи о њима касније). Код сечења и померања слике не можемо кеширати ништа, зато што филтере не извршавамо на оригиналној слици, већ на исеченој слици смањене резолуције. Ипак, кад примењујемо филтере можемо искористити исечену слику, коју чувамо у променљивој savedCropTexture. Такође, уметнички филтер можемо сачувати тако да се он не извршава при свакој промени подешавања. То је изузетно битно пошто је очекивање да на промену клизача апликација брзо одреагује, а уметничким филтерима треба више десетина пута дуже да се изврше.

Вратимо се на примену филтера. Када истекне бројач, позваће се функција  $processFinalImageAsync$  која позива  $Gallery$  UIHandler.ApplyFilters:

```
public static async Task<Texture2D> ApplyFilters (Texture2D tex)
{
    var local = FilterFunctions. TextureToLocal(text);
   for (int i = 0; i < StaticImages.adjustmentsFiltersCount; i++)
    {
        A d justments Filter filter =
            StaticImages.adjustmentsFilters[i];
        local = awaitTask. Run(() \Rightarrow filter. ApplyFilterLocaly(local, filter. value));
    }
   return FilterFunctions. LocalToTexture (local);
}
```
Ова функција се покреће асинхроно, како не би блокирала апликацију. Функција пролази редом кроз могуће филтере и примењује их на слику.

Свака од наведених функција манипулише сваким пикселом засебно (независно од околине).

Узмимо пример контраста. Нека C буде вредност контраста, а T задат параметар - праг (енг. treshold). Формула за израчунавања контраста је:  $C = ((100.0 + T)/100.0)^2$ 

Помоћу те променљиве можемо променити црвени, зелени и плави канал сваког пиксела користећи следећу формулу:

 $R = (((R'/255) - 0.5) * C) + 0.5) * 255$  $G = (((\n(G'/255) - 0.5) * C) + 0.5) * 255$  $B = (((B'/255) - 0.5) * C) + 0.5) * 255,$ 

где су  $RGB$  нове вредности канала пиксела, а  $R'G'B'$  старе.

У коду то изгледа овако:

```
public static LocalTexture Contrast (LocalTexture inputImage,
                                       int threshold)
{
   int imageWidth = input Image . width;
   \text{int } imageHeight = inputImage.height;
   var pixelBuffer = inputImage.py. pixels;
   Color 32 [] result Buffer = new Color 32 [ pixel Buffer . Length ];
   var contrast = Math. Pow ((100.0 + \text{threshold}) / 100.0, 2);for (int y = 0; y < imageHeight; y++)
    {
        for (int x = 0; x < imageWidth; x++)
        {
            var pixelOffset = y * imageWidth + x;
```

```
var old Color = pixel Buffer [ pixel Offset ];
        var red = (((\text{ (oldColor.r } / 255.0) - 0.5)* contrast) + 0.5) * 255.0;
        var green = (((\text{oldColor}.g / 255.0) - 0.5)* contrast + 0.5 * 255.0;
        var blue = (((\text{ (oldColor.b } / 255.0) - 0.5))* contrast + 0.5 * 255.0;
        resultBuffer[pixelOffset].r = ChipByte(red);resultBuffer [pixelOffset].g = ClipByte(green);resultBuffer[pixelOffset].b = ChipByte(blue);}
}
inputImage. pixels = resultBuffer;return inputImage;
```
Функција *ClipByte* има улогу да вредност пиксела буде у опсегу [0,255]. На сличан начин су имплементиране и остале функције.

#### Уметнички филтери

}

За разлику од претходних филтера, уметнички филтери немају клизач због њихове комплексности и времена извршавања, већ су им параметри предефинисани и примењују се кликом на дугме (слика [4.5\)](#page-24-0). Такође, за разлику од претходних филтера који функционишу у композицији, можемо активирати тачно један уметнички филтер. Притиском на било које од три дугмета бира се жељени филтер и позива већ позната функција processFinalImageAsync, која позива један од поменутих алгоритама, што ћемо детаљније описати у наставку.

#### Уље на платну

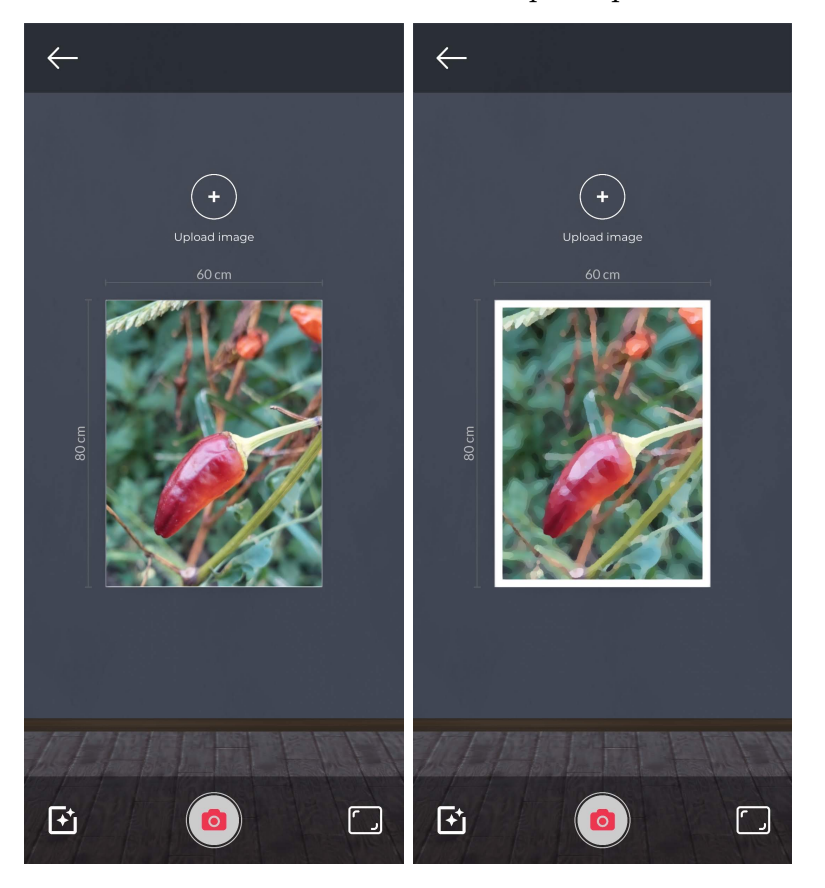

Слика 5.5: Уметнички филтери

Вредност сваког пиксела применом овог алгоритма не зависи само од параметара функције и иницијалне вредности пиксела, већ и његове околине. За израчунавање вредности произвољног пиксела  $(X, Y)$ , потребно је анализирати све пикселе у распону  $(X - Radius, Y - Radius)$  до  $(X + Radius, Y +$  $Radius)$ , где променљива  $Radius$  представља пречник околине и учитава се као параметар функције. Сваком пикселу у овој околини се додељује интензитет, који се рачуна на следећи начин:  $((R+G+B)*levels)/255$ , где променљива levels одређује колико ће различитих група интензитета бити. За сваку групу интензитета меримо колико пиксела из околине јој припада и бирамо групу са највећим бројем пиксела. Осим што сумирамо број пиксела по групи, такође сумирамо и вредности црених, зелених и плавих канала. Следећи код се извршава у петљи која итерира све суседе пиксела на задатом максималном растојању (извршава се за сваког суседа):

```
currentIntensity = (int) Math. Round ((double)(pixelBuffer [calcOffset].r +pixelBuffer [calcOffset].g +pixelBuffer [calcOffset].b) / 3.0 *(\text{levels}) / 255.0);
intensityBin [currentIntensity] += 1;redBin[currentIntensity] \ \leftarrow pixelBuffer[calcOffset].r;
\begin{aligned} \text{greenBin}\left[\text{currentIntensity}\right] \ \mathrel{:=} \ \text{pixelBuffer}\left[\text{calcOffset}\right]. \ \text{g}; \end{aligned}blueBin [currentIntensity] \leftarrow pixelBuffer [calcOffset].b;if (intensityBin [currentIntensity] > maxIntensity){
     maxIntensity = intensityBin[currentIntensity];}
```
Коначна вредност пиксела је количник сваког канала (црвеног, зеленог и плавог) и интензитета у групи која има највише представника [\[14\]](#page-61-4):

```
blue = blueBin [maxIndex] / maxIntensity;green = greenBin [maxIndex] / maxIntensity;red = redBin [maxIndex] / maxIntensity;resultBuffer [byteOffset].r = Cipher (red);resultBuffer [byteOffset], g = ClipByte(green);resultBuffer [byteOffset].b = ChipByte(hlue);
```
Комплексност овог алгоритма је у томе што је неопходно за сваки пиксел обрађивати његове суседе, па у односу на пречник окружења добијамо различита времена извршавања. За потребе ове апликације посматрамо окружење од 9 пиксела, те је овај алгоритам око 81 пут комплекснији од горе поменутих филтера.

#### Детекција ивица

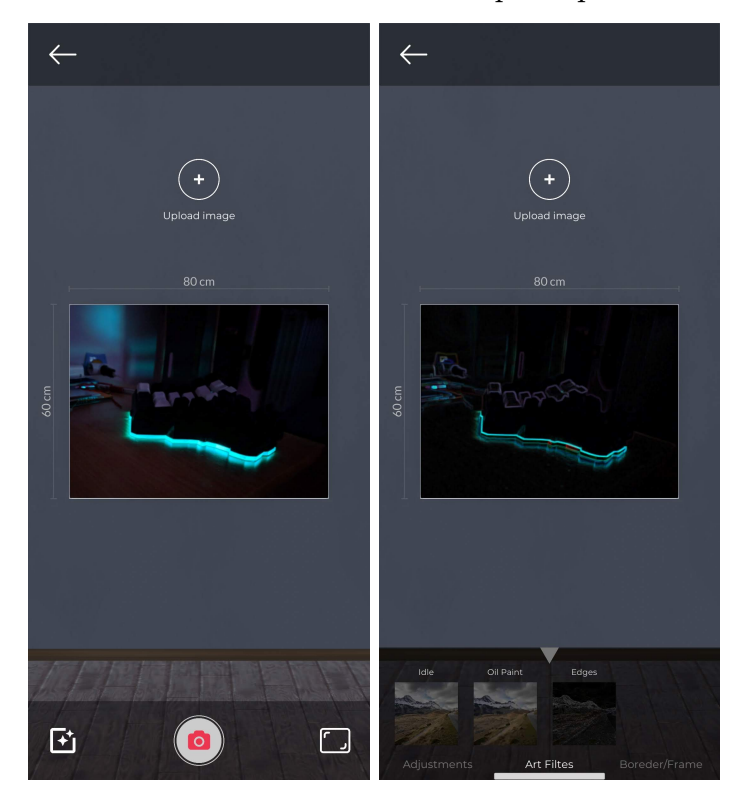

Слика 5.6: Уметнички филтери

Овај алгоритам ради по сличном принципу као и претходни. Итерира се кроз све пикселе, потом кроз њихова окружења у задатом пречнику. За свако окружење се налази најсветлија и најтамнија вредност свих канала (црвеног, зеленог и плавог) и вредност пиксела постаје њихова разлика. Како смо у претходним корацима смањили резолуцију слике до 300 пиксела по оси, за потребе овог алгоритма користимо пречник од 3 пиксела, што нам даје жељене резултате.

Следећи код се извршава у петљи која пролази све суседе пиксела на задатом максималном растојању:

```
minBlue = Math.Min(pixelBuffer [calcOffset].b, minBlue);maxBlue = Math.Max(pixelBuffer [calcOffset].b, maxBlue);minGreen = Math.Min(pixelBuffer [calcOffset], g, minGreen);maxGreen = Math.Max(pixelBuffer [calcOffset], g, maxGreen);minRed = Math. Min(pixelBuffer [calcOffset].r, minRed);maxRed = Math.Max(pixelBuffer [calcOffset].r, maxRed);
```
Након израчунавања оптимума, њихове разлике постају коначна вредност пиксела [\[15\]](#page-61-5).

```
resultBuffer [byteOffset].r = (byte)(maxRed - minRed);resultBuffer [byteOffset].g = (byte)(maxGreen - minGreen);resultBuffer [byteOffset].b = (byte)(maxBlue - minBlue);
```
#### Рам и оквир

Рам и оквир имају нешто другачију имплементацију зато што се не односе на само платно, већ су засебни  $Unity$  објекти.

#### Оквир

Оквир је објекат који у хијерархијском стаблу испод себе има 4 објекта за сваку ивицу.

Слично као са филтерима, иницијална, минимална, максимална и тренутна ширина се прослеђују клизачу. На промену вредности се покреће функција:

```
public static void changeBorderSize(
   Vector2 dimensions, ref GameObject border, float borderWidth)
{
   float x;
   float y;
   var borderTop = border.transform.Find ("BorderTop");
   var borderBot = border.transform.Find ("BorderBot");
   var borderLeft = border.transform.Find ("BorderLeft");
   var borderRight = border.trainsform.Find("BorderRight");x = dimensions .x;
   borderTop. transform. local Scale = new Vector3(x, borderWidth, borderTop.transform.localScale.z);
   borderBot. transform. local Scale = new Vector3(x, borderWidth, borderBot. transform. local Scale.z);y = dimensions . y;
    borderLeft. transform. local Scale = new Vector3(borderWidth, y, borderLeft. transform. local Scale.z);borderRight. transform. local Scale = new Vector3(borderWidth, y, borderRight. transform. local Scale.z);y = (dimensions . y - borderTop . transform . localScale . y ) / 2;
   borderTop. transform. position = new Vector3(
```

```
borderTop.transform.position.x,
    y ,
    borderTop. transform. position. z);y = -y;borderBot. transform. position = new Vector3(borderBot.transform.position.x,
    y ,
    borderBot. transform. position. z :
x = (dimensions .x - borderLeft. transform. local Scale.x) / 2;borderLeft. transform. position = new Vector3(x.
    borderLeft.transform.position.y,
    b order Left . transform . position . z );
x = -x:
borderRight. transform. position = new Vector3(\mathbf{x}.
    borderRight.transform.position.y,
    borderRight. transform. position. z);
```
Аргументи функције су димензије слике, оквир који садржи горњу, доњу леву и десну страницу, као и ширина оквира која је једнака вредности клизача. Повећавање величине сваког дела оквира је једноставно и постиже се само прослеђивањем ширине оквира X или Y параметру у зависности од тога да ли је хоризонталан или вертикалан део.

Само то би повећало оквир ван рама, тако да је потребно и померити делове ка средини слике за половину ширине, како би се ивице оквира поклапале са ивицом рама.

#### Рам

}

Рам се бира на исти начин као и уметнички филтери, притиском на жељено дугме. Оно што је занимљиво је то да улазак у опцију за промену рама мења перспективу камере да бисмо могли боље да видимо карактеристике слике.

Развојно окружење нам пружа подршку за анимирање објеката. У овом случају је то искоришћено да се анимира позиција и ротација камере.

<span id="page-53-0"></span>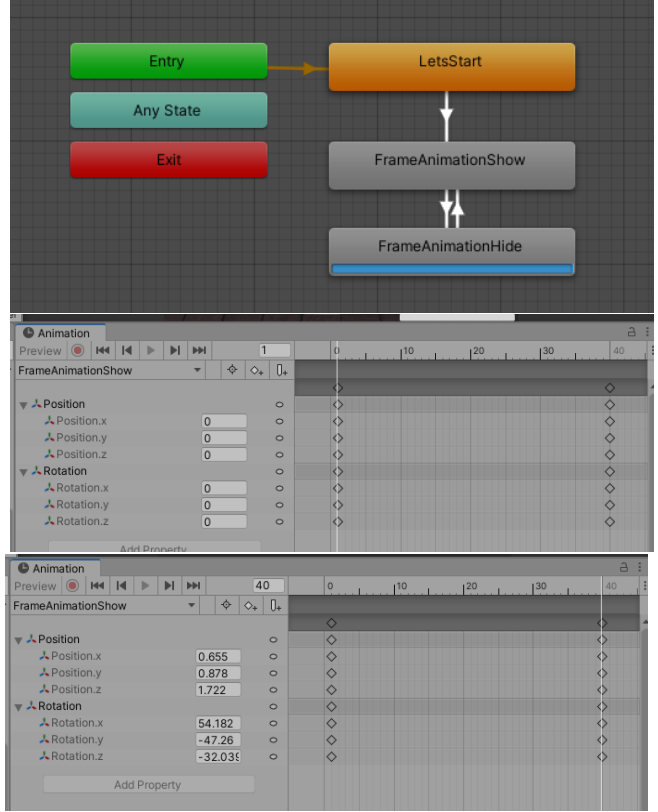

Слика 5.7: Анимација

Алат за управљање анимацијама је једноставан за употребу. На првој слици (слика [5.7\)](#page-53-0) је приказана шема промена стања која се касније иницира кроз код. Овим се обезбеђује да уколико прекинемо анимацију и вратимо на претходно стање, анимација заиста бива прекинута у том тренутку и враћање у претходно стање почиње из те тачке. Друге две слике приказују подешавања камере у кључним тачкама. Њих може бити произвољно много, али за потребе ове анимације дефинисане су прва и последња кључна тачка.

Следеће три функције контролишу анимацију позивањем одговарајуће методе frameAnimationController објекта, који је дефинисан у развојном окружењу Unity. Осим тога, потребно је приказати односно склонити секцију за одабир рама и мере величине рама са екрана. Све то је приказано у наредном коду:

```
private void showFramePanel ( ) {
       G allery . state = Constants. States. FrameMaterial;
       UI_Static . show UIPanel (frameMaterialPanel);
       frameAnimationController.SetBool("frameZoom", true);
       gallery Script.hideLabels();
```

```
}
public void handleFrameMaterialCancel()
{
    changeFrameMaterial (oldFrameMaterial);
    UI_Static . hideUIPanel (frameMaterialPanel);
    frameAnimationController.SetBool("frameZoom", false);
    Invoke ("showLabels", .5f);
}
private void handleFrameMaterialDone ( )
{
    oldFrameMaterial = currentFrameMaterial;UI_Static . hideUIPanel (frameMaterialPanel);
    frameAnimationController.SetBool("frameZoom", false);
    Invoke ("showLabels", .5f);
}
```
### <span id="page-54-0"></span>5.3 Проширена стварност

Сцена проширене стварности се покреће кликом на иконицу камере у галерији. Ова сцена обрађује два сценарија, када је слика постављена на зид и када није:

```
void Update () {
    if (! isSceneLoaded)
        return ;
    if (! is ImagePlaced ) \{UpdateIndicationPlacement ();
        UpdateIndication();
    \} else {
        handleMoving ();
        Hidelndicator ();}
}
```
Тренутно обрађујемо понашање индикатора, тако да нас занима сценарио када слика и даље није постављена. У том случају, сваки пут када је освежена слика зову се две методе:  $UpdateIndicationPlacement$  и  $UpdateIndication$ .

У функцији U pdateIndicatorPlacement се први пут сусрећемо са библиотеком за рад са проширеном стварношћу:

```
private void UpdateIndicatorPlacement () {
```
}

```
var screenCenter = arCamera. ViewportToScreenPoint
    (new Vector3 ( 0.5 f, 0.5 f);
var hits = new List <ARRaycastHit> ();
_arRaycastManager . Raycast (
    s creen Center,
    hits.
    UnityEngine.XR. ARSubsystems. TrackableType. Planes);
placementPoselsValid = hits. Count > 0;
if ( placementPoseIsValid) {
    placementPose = hits [0]. pose;var cameraForward = arCamera. transform. forward;
    var cameraBearing = new Vector3(
        cameraForward.x, 0, cameraForward.z).normalized;
    placementPose. rotation =Quaternion . LookRotation ( cameraBearing ) ;
}
```
Објекат  $arRaycastManager$  нам слично као у галерији где смо проверавали да ли је притиснута слика, пружа опцију да видимо да ли зрак из камере има пресек са равни у реалном окружењу које детектује камера. Библиотека је направљена тако да детектује хоризонталне равни, зато што је то много чешћи случај од вертикалних. Нама је потребна детекција зида, а не пода, али тај проблем смо решили у наставку.

Након детектовања пода, индикатор ће се померити на положај пресека и ротирати према камери, задржавајући z осу управно на раван пода.

Метода  $UpdateIndication$  контролише позицију самог индикатора:

```
private void UpdateIndicator () {
    if (_placementPoseIsValid) {
        set HorizontalIndicationValid ();
        var cameraRotation =arCamera.transform.rotation.eulerAngles;
        var indicator Rotation =placementIndicator.transform.rotation.eulerAngles;
        placementIndicator.transform.SetPositionAndRotation (
            placementPose . position, placementPose . rotation);
   \} else \{setIndicationInvalid ();
        var indicatorRotation = arc \text{amera}. transform. rotation;
        placementIndicator.transform.SetPositionAndRotation (
            arCamera.transform. position +
```
}

```
arCamera.transform.forward * 1.5f,indicator Rotation);
    placementIndicator.transform.Rotate(
        transform. right, -45f, Space. Self);}
```
Док под није детектован, индикатор ће бити ротиран за 45 степени према камери, како би се видео и хоризонталан и вертикалан део (слика [4.8\)](#page-26-0).

Како бисмо детектовали зид и поставили слику, морамо се ослонити на корисника. Пошто библиотека нема директну подршку за детектовање вертикалних равни, а већ смо детектовали под, довољно је да индикатор ставимо до ивице зида и притиснемо дугме на дну екрана (слика [5.8\)](#page-56-0).

<span id="page-56-0"></span>Слика 5.8: Позиционирање индикатора на ивицу између пода и зида

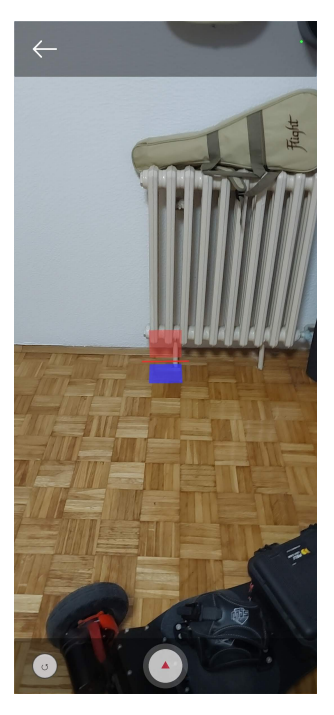

Притиском дугмета појавиће се слика на зиду и стајаће у висини камере. Како је камера фокусирана на ивицу пода и зида, такође ће се појавити текст који обавештава корисника о локацији слике (слика [5.9\)](#page-57-0).

<span id="page-57-0"></span>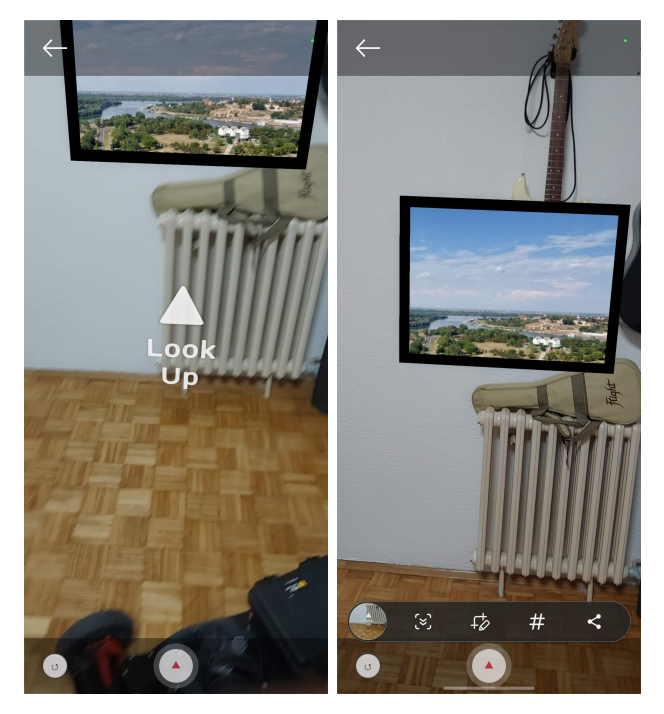

Слика 5.9: Постављање слике на зид

Слика се поставља покретањем следеће функције:

```
private void PlaceAnImage ( ) {
    if (\text{isImagePlaced} || \cdot \text{leparentPoseIsValid})return ;
    var newPosition = _placementPose. position ;newPosition.y = arCamera.transform.position.y;\text{ } _image = Instantiate (
         objectToPlace, newPosition, _plane on the Post.\frac{1}{2} image Start Position = _image . transform . position;
    {\rm lookUp.}~{\rm transformation}~=~\_{\rm placementPose.}~{\rm position}~;lookUp. transform. rotation = _placementPose. rotation;lookUp. SetActive (true);StartCoroutine (HideLookupAfterSeconds ());
    _{\text{isImagePlaced}} = \text{true};wall = new Plane (
         \text{\_image} . transform . forward, \text{\_image} . transform . position );
}
```
Функција инстанцира текст који показује где се слика налази и корутину која сакрива тај текст након неколико секунди. Сама слика се позиционира на X i Y координату индикатора на поду, и на Z координату камере (односно мобилног телефона).

Након позиционирања слике при сваком освежавању екрана покрећемо функцију за померање слике:

```
private bool handleMoving () {
       \begin{minipage}{.4\linewidth} \begin{tabular}{l} \bf{if} \end{tabular} \begin{tabular}{l} \bf{if} \end{tabular} \begin{tabular}{l} \bf{if} \end{tabular} \end{minipage} \begin{tabular}{l} \bf{if} \end{tabular} \end{minipage}return false;
       var touch = Input . GetTouch (0);
       if (IsPointerOverUIO bject ())
                return false;
       moveToPoint (touch. position);return true ;
}
```
Ова функција ће притиском на екран померити слику на жељену локацију.

```
private void moveToPoint (Vector3 touchPosition) {
    Ray ray = arCamera. ScreenPointToRay (touchPosition);
    float enter = 0.0 f;
    if (-wall. Raycast (ray, out enter))Vector3 hitPoint = ray . GetPoint (enter);
         \_image \dots \texttt{transform} \texttt{. position} \ = \ \texttt{hitPoint} \ ;}
}
```
## <span id="page-59-0"></span>Глава 6

### Закључак

У овом раду приказана је апликација која демонстрира учитавање слике са Android уређаја, њено уређивање и постављање у проширеној стварности.

Приказана апликација осим што решава реалан проблем, показује пример на основу ког се може направити мноштво апликација које нису нужно игре у развојном окружењу  $Unity$ . Кроз овај рад обрађени су многи сценарији и методе прављења  $Unity$  апликација као што су рад са сценама, објектима, анимацијама, шаблонима и свакако проширеном стварношћу. Такође су приказана ограничења израде апликација за преносиве уређаје и методе оптимизације за превазилажење истих.

Проширена стварност као област је до скоро већински сматрана видом забаве, али доступношћу технологије и унапређивањем алата, почиње да се пробија и у едукативне и комерцијалне сфере. Током пандемије, док смо имали ограничено кретање, људи широм света су радили и студирали од куће и у томе им је доста помогао софтвер за комуникацију. То дешавање је променило многе индустрије, тако да је много људи наставило да ради и студира са различитих локација. Сви ови догађаји су направили добру базу за развијање апликација базираних на проширеној стварности, а најава metaverse-а [\[16\]](#page-61-6) и имплементација Lidar сензора у нове телефоне који прецизно рачунају рељеф објеката потврђују да време виртуелне и проширене стварности тек долази.

Апликација даље може бити унапређена додавањем нових уметничких филтера, прилагођавањем  $iOS$  оперативном систему, додавањем подршке за рад са произвољним димензијама и произвољним бројем слика.

## <span id="page-60-0"></span>Литература

- <span id="page-60-1"></span>[1] Definition of virtual reality (датум приступа: 13.8.2022.). [https://www.](https://www.dictionary.com/browse/virtual-reality) [dictionary.com/browse/virtual-reality](https://www.dictionary.com/browse/virtual-reality).
- <span id="page-60-2"></span>[2] Hegde, Naveen (11 June 2021). "What is Augmented Reality". ANT Developers.
- <span id="page-60-3"></span>[3] Johnson, Joel (1901). "The Master Key". L. Frank Baum envisions augmented reality glasses in Mote Beam 10 September 2012.
- <span id="page-60-4"></span>[4] Martirosov, Sergo Kopecek, Pavel (2017). Virtual Reality and its Influence on Training and Education - Literature Review, Proceedings of the 28th DAAAM International Symposium, pp.0708- 0717, B. Katalinic (Ed.), Published by DAAAM International, ISBN 978-3-902734-11-2, ISSN 1726-9679, Vienna, Austria DOI: 10.2507/28th.daaam.proceedings.100.
- <span id="page-60-5"></span>[5] IBM Technical Disclosure Bulletin (1 March 1987). "Absolute Display Window Mouse/Mice" (context abstract only).
- <span id="page-60-7"></span>[6] PlayStation.Blog (8 April 2011). "From EyeToy to NGP: PlayStation's Augmented Reality Legacy".
- <span id="page-60-6"></span>[7] Louis B. Rosenberg (1992). "The Use of Virtual Fixtures As Perceptual Overlays to Enhance Operator Performance in Remote Environments." Technical Report AL-TR-0089, USAF Armstrong Laboratory (AFRL), Wright-Patterson AFB OH.
- <span id="page-60-8"></span>[8] Digital Trends (26 July 2016). "HoloLens concept lets you control your smart home via augmented reality".
- <span id="page-60-9"></span>[9] "Mojo Vision's AR contact lenses are very cool, but many questions remain" (датум приступа: 21.8.2022.). [TechCrunch.](https://techcrunch.com/2020/01/16/mojo-visions-ar-contact-lenses-are-very-cool-but-many-questions-remain/)
- <span id="page-61-0"></span>[10] Luetzenburg, G., Kroon, A. Bјørk, A.A (2021). Evaluation of the Apple iPhone 12 Pro LiDAR for an Application in Geosciences. Sci Rep 11, 22221 <https://doi.org/10.1038/s41598-021-01763-9>.
- <span id="page-61-1"></span>[11] Dana H. Ballard; Christopher M. Brown (1982). Computer Vision. Prentice Hall. ISBN 978-0-13-165316-0.
- <span id="page-61-2"></span>[12] Denham, Jess (July 12, 2016). "Pokémon Go has won the praise of gender fluid gamers".
- <span id="page-61-3"></span>[13] Unity Gaming Report (2022). [https://create.unity.com/](https://create.unity.com/gaming-report-2022) [gaming-report-2022](https://create.unity.com/gaming-report-2022).
- <span id="page-61-4"></span>[14] Code Proјect, Oil Paint Effect: Implementation of Oil Painting Effect on an Image (датум приступа: 20.8.2022.). [https://www.codeproјect.com/](https://www.codeproject.com/Articles/471994/OilPaintEffect) [Articles/471994/OilPaintEffect](https://www.codeproject.com/Articles/471994/OilPaintEffect).
- <span id="page-61-5"></span>[15] SoftwareByDefault, C How to: Min/Max Edge Detection (датум приступа: 20.8.2022.). [https://softwarebydefault.com/2015/08/09/](https://softwarebydefault.com/2015/08/09/minmax-edge-detection/) [minmax-edge-detection/](https://softwarebydefault.com/2015/08/09/minmax-edge-detection/).
- <span id="page-61-6"></span>[16] Lik-Hang Lee, Tristan Braud, Pengyuan Zhou, Lin Wang, Dianlei Xu, Ziјun Lin, Abhishek Kumar, Carlos Bermeјo, Pan Hui (2021). All One Needs to Know about Metaverse: A Complete Survey on Technological Singularity, Virtual Ecosystem, and Research Agenda arXiv:2110.05352v3 [cs.CY] [https:](https://doi.org/10.48550/arXiv.2110.05352) [//doi.org/10.48550/arXiv.2110.05352](https://doi.org/10.48550/arXiv.2110.05352).

## Биографија аутора

Лука Живановић (Београд, 1. јул 1995) завршио је основну и средњу школу у Београду. 2014. године уписује информатички смер на Математичком факултету у Београду, који завршава 2017. године, када уписује мастер студије на смеру информатика. За време студија учествује у програмерским такмичењима, међу којима је значајније Beyond Hackathon, одржано марта 2017. године у Атини, на ком са тимом осваја друго место у конкуренцији од 38 тимова. У октобру 2018. се запошљава као сарадник у настави на матичном факултету на коме ради два семестра. Од фебруара до августа 2019. године такође ради као предавач веб програмирања у школи  $Code by Contracte$ . Након тога се априла 2020. године запошљава као софтверски инжињер у Мајкрософт развојном центру у Београду, где и даље ради.